```
In[1]:= NotebookDirectory
```

```
Out[1]= C:\Dropbox\Work\myweb\Courses\Math_pages\Math_225\
```
You can evaluate the entire notebook by using the keyboard shortcut Alt+v o, or the menu item Evaluation $\rightarrow$ Evaluate Notebook.

## **Starting from a familiar curve**

#### *Mathematica* **comments**

In the next subsubsection there is a simple picture in which I present only one point. This is to demonstrate how to plot geometric objects in *Mathematica*. For that we use Graphics[] command. One can get help on *Mathematica* commands by placing ? before the command name.

In[2]:= **? Graphics**

Graphics[*primitives, options*] represents a two-dimensional graphical image.  $\gg$ 

In the command below there is only one primitive:

```
In[3]:= PointSize0.02, Blue, Point1, 1
```

```
Out[3]= {PointSize[0.02], RGBColor[0, 0, 1], Point[{1, 1}]}
```
and several options, the first option being

- In[4]:= **Frame True**
- Out[4]=  $Frame \rightarrow True$

The example given in *Mathematica* help is

In[5]:= **GraphicsThick, Green, Rectangle0, 1, 2, 1, Red, Disk, Blue, Circle2, 0, Yellow, Polygon2, 0, 4, 1, 4, 1, Purple, ArrowheadsLarge, Arrow4, 3 2, 0, 3 2, 0, 0, Black, Dashed, Line1, 0, 4, 0**

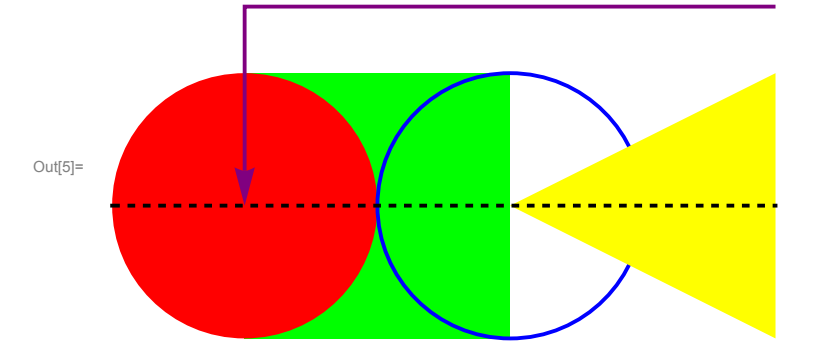

This graphics command has six primitives and no options. I don't like how they write this command. In my opinion it is much nicer if we put each primitive in a separate list and all primitives we put in one list. Below is a nicer way of writing the above example

```
In[6]:= Graphics  the list of primitives starts here 
      Thick, Green, Rectangle0, 1, 2, 1,  the first primitive 
      Red, Disk,  the second primitive 
      {\text{Thick, Blue, Circle}[\{2, 0\}]}, {\text{(* the third primitive *}}Yellow, Polygon2, 0, 4, 1, 4, 1,  the fourth primitive 
      Thick, Purple, ArrowheadsLarge, Arrow4, 3  2, 0, 3  2, 0, 0,
       the fifth primitive 
      Thick, Black, Dashed, Line1, 0, 4, 0  the sixth primitive 
       the list of primitives ends here 
    \mathbf{I}Out[6] =
```
The only disadvantage is that we have to repeat the graphics directive Thick three times.

You can experiment by adding options to the above command.

#### **Plotting points**

This is how to plot one point.

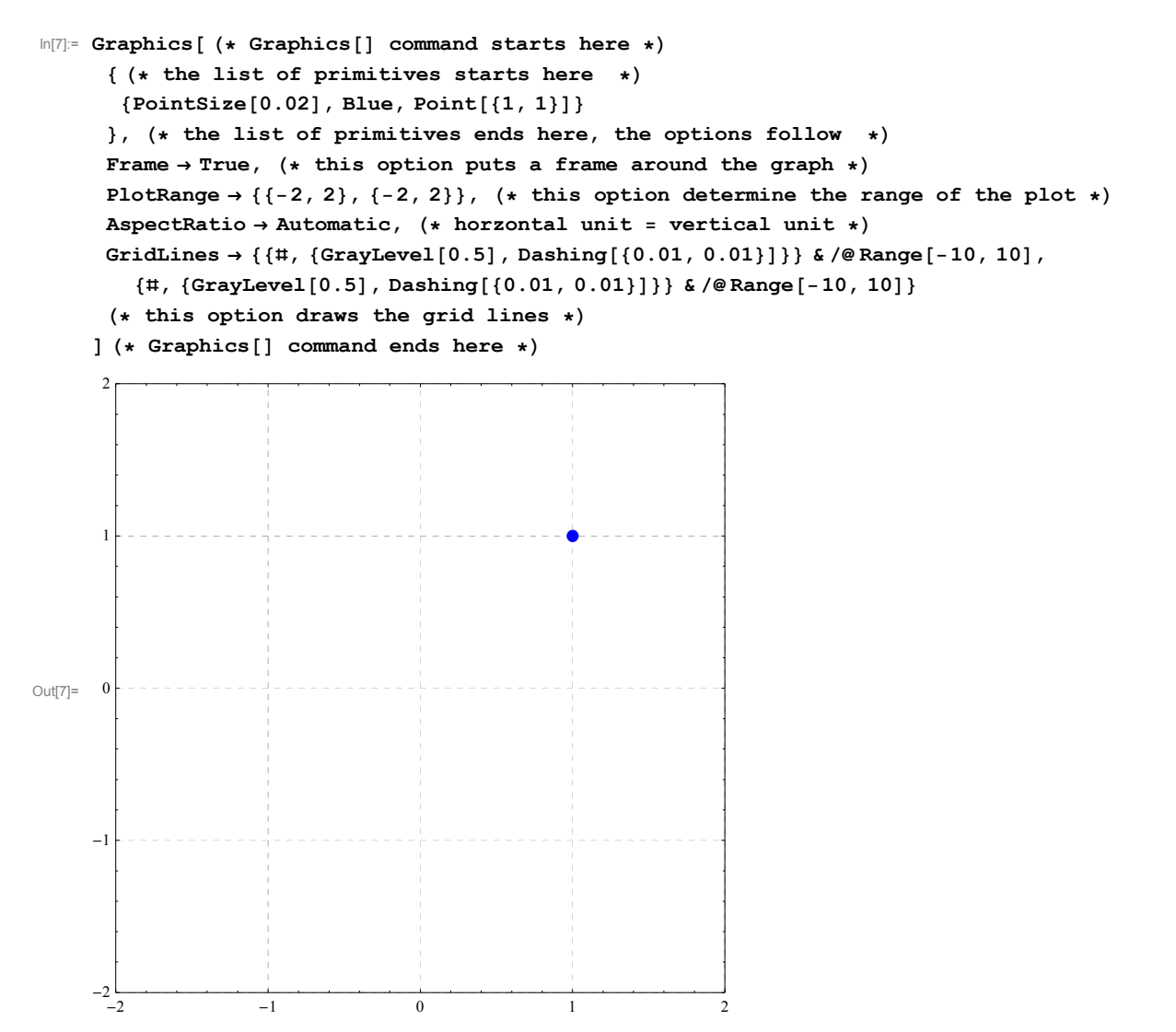

Next I want to show a family of points. I do it in several steps. First I introduce a variable, t and I give this variable t a specific value 0.5. Then I plot one point with coordinates  $\{Cos[t], Sin[t]\}$ .

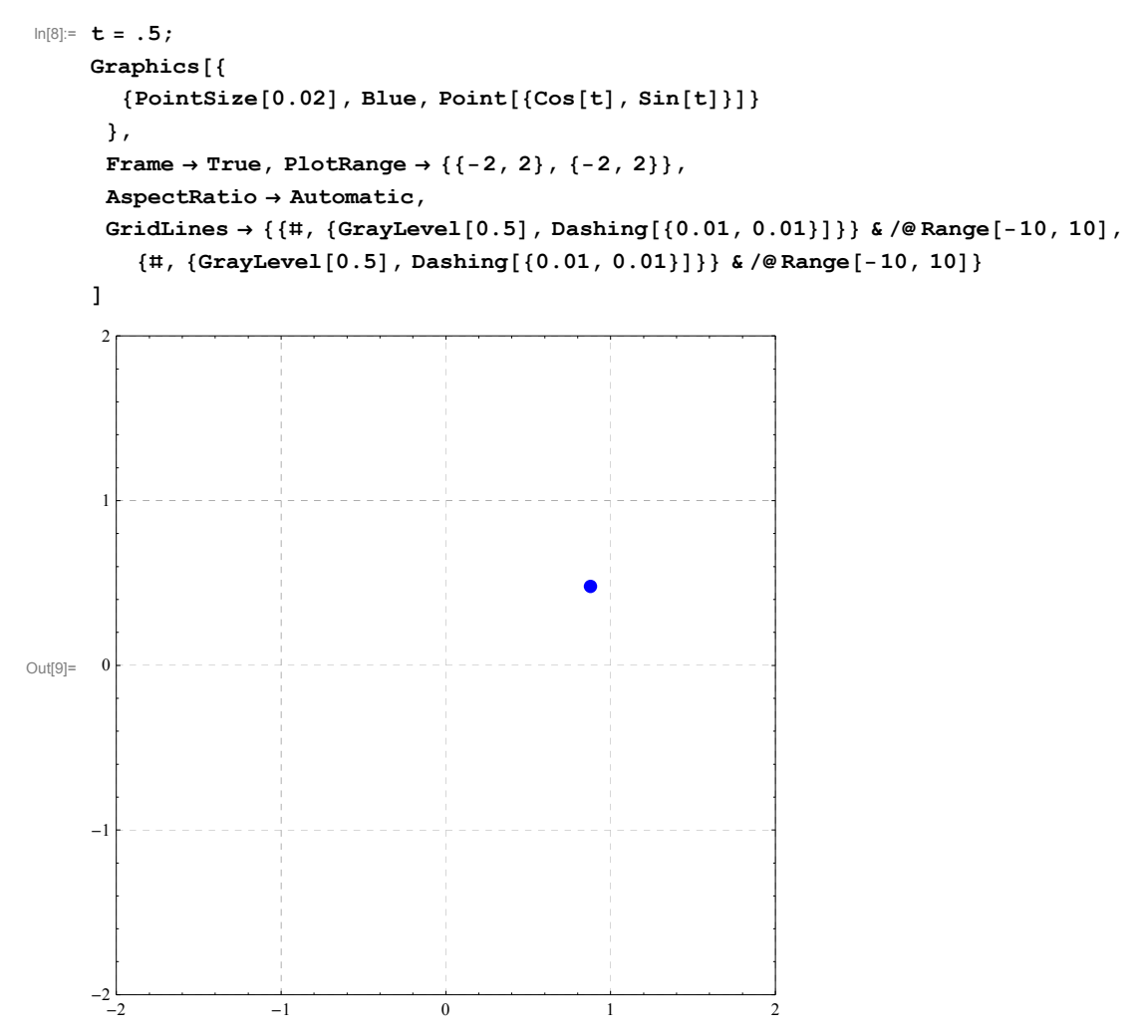

Next I use command Manipulate[] to show many points with coordinates {Cos[t],Sin[t]}, as ta varies. Notice that the Graphics[] command from the previous cell is "wrapped" into Manipulate and the variable t is given range from 0 to  $2\pi$ . To emphasize the change in t I show the value of t as PlotLabel.

```
In[10]:= Cleart;
     Manipulate (* Manipulate [ starts here *Graphics
        PointSize0.02, Blue, PointCost, Sint
       }, PlotLabel \rightarrow N[t],
       \texttt{Frame} \rightarrow \texttt{True}, \text{ PlotRange} \rightarrow \{\{-2\, ,\ 2\}\, ,\ \{-2\, ,\ 2\}\} \, ,AspectRatio  Automatic,
       GridLines  , GrayLevel0.5, Dashing0.01, 0.01 &  Range10, 10,
          , GrayLevel0.5, Dashing0.01, 0.01 &  Range10, 10
      ,  Graphics ends here 
      t, 0., 2 Pi  this tells Manipulate to use t in this range
```
**Manipulate ends here**

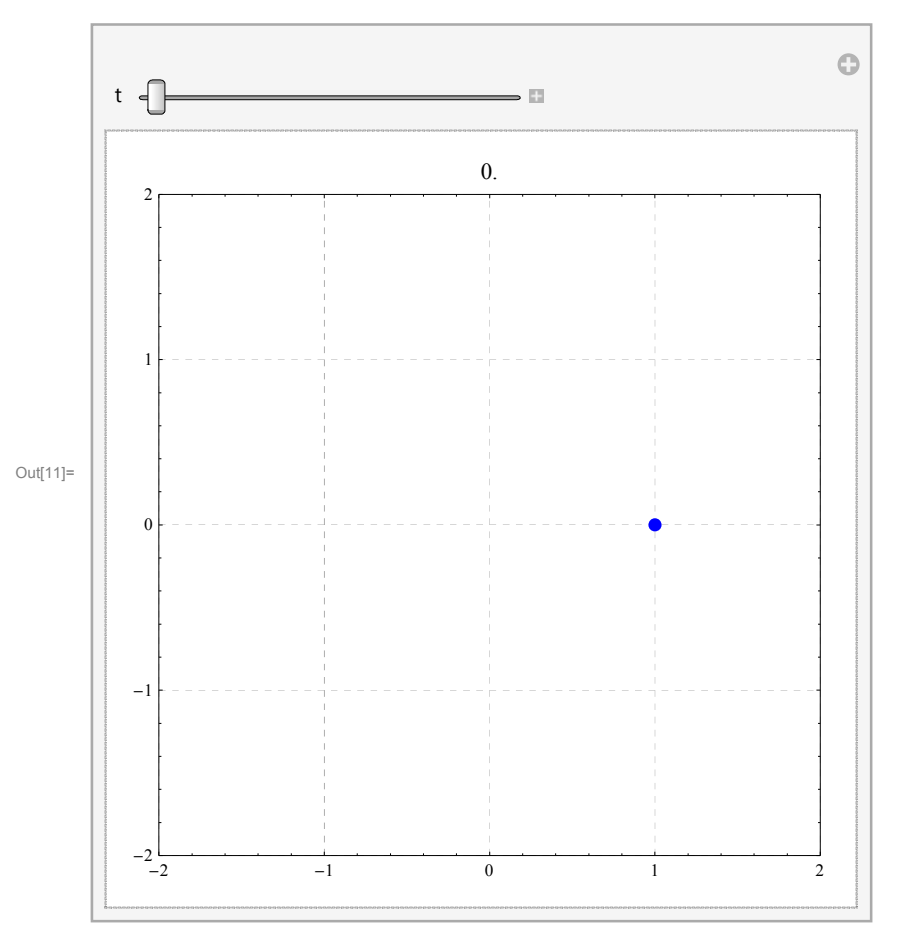

In the next command I tell *Mathematica* to remember the points that have been plotted previously, so that we can see which curve is being plotted.

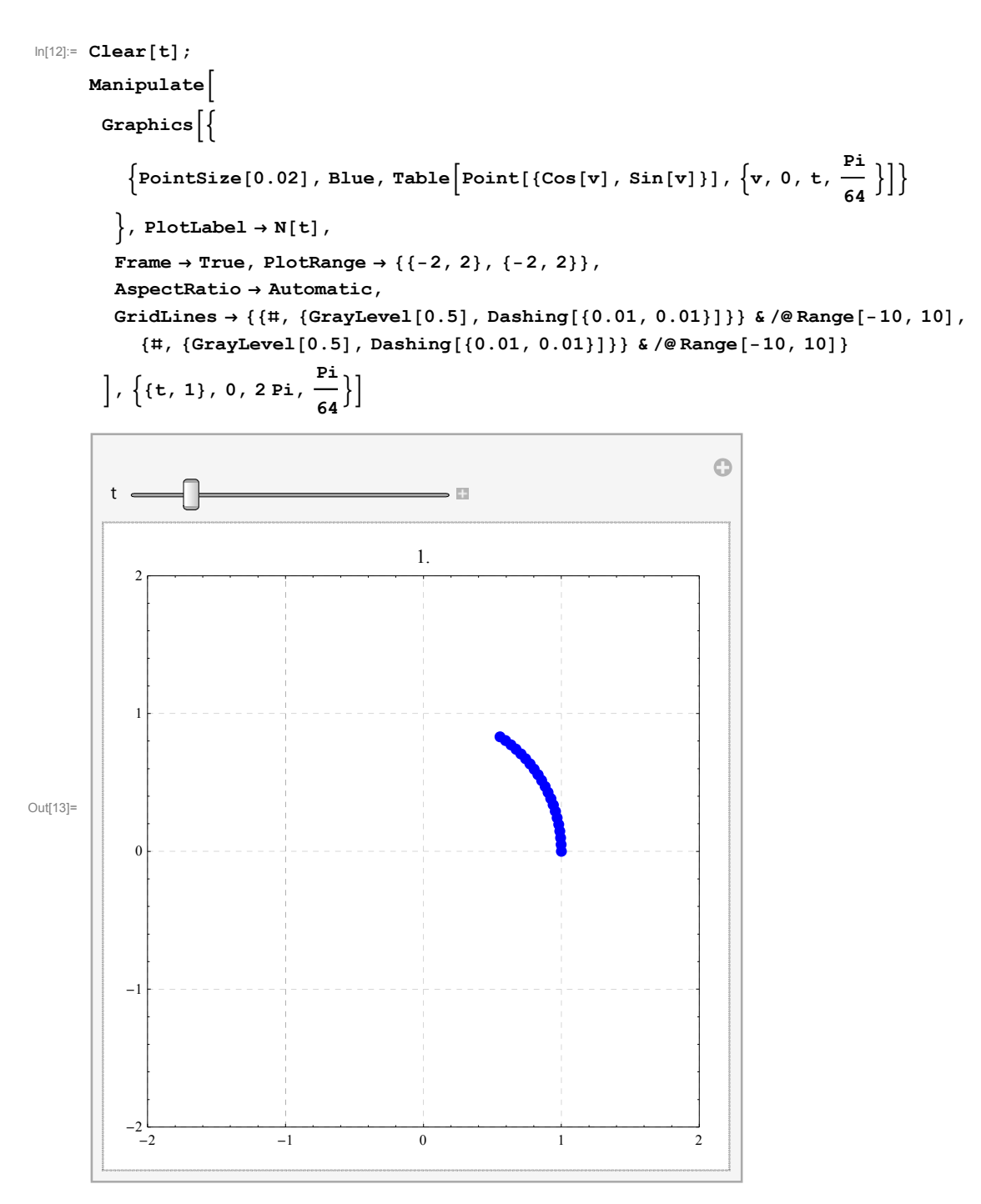

In the next several plots I show variations on a unit circle. The only thing that I change is that I make the radius to be a function of t. I call that function fr[t]

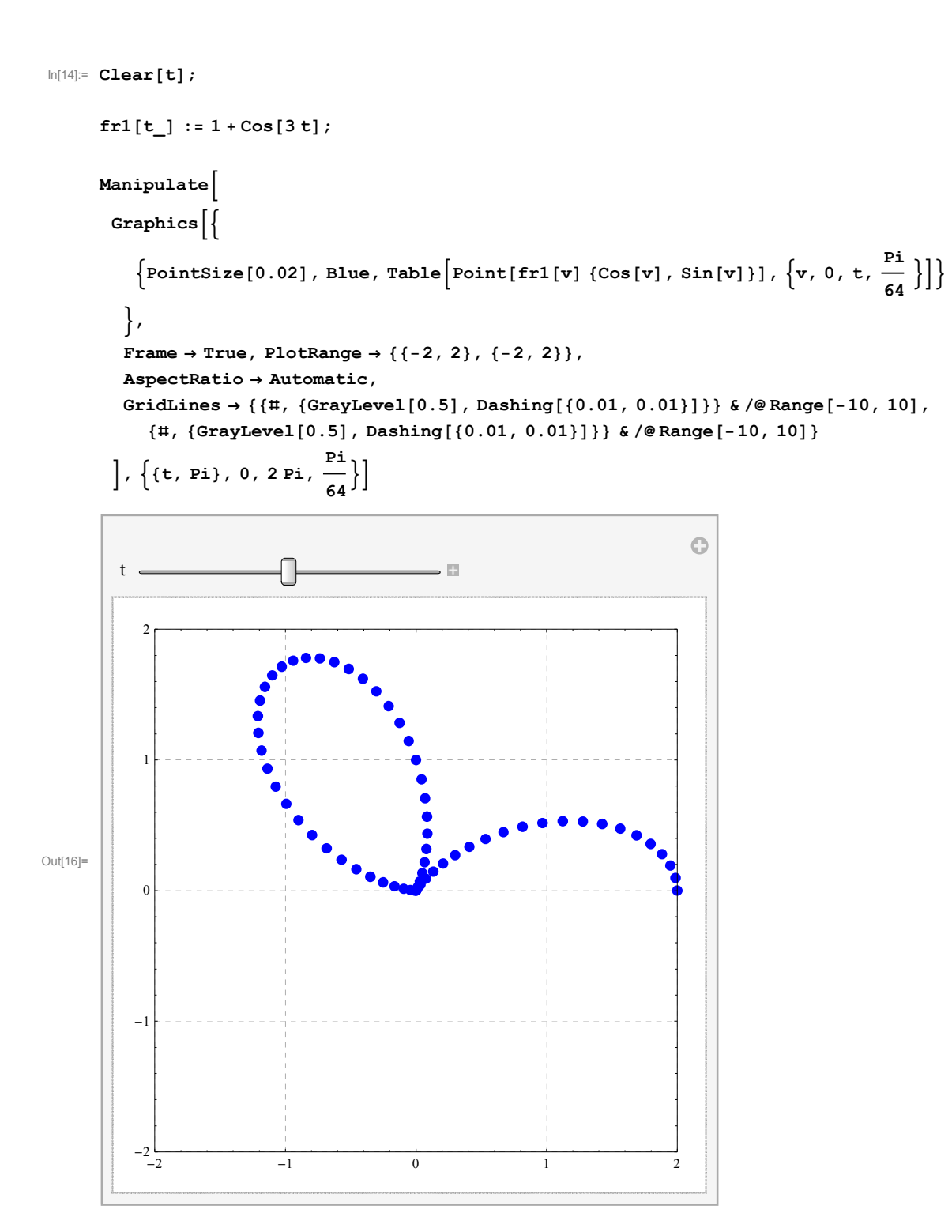

```
In[17]:= Cleart;
        fr2[t_]: = 1 + \cos[t];Manipulate
         Graphics
               \left\{\text{Pointsize}[0.02], Blue, \text{Table}\left[\text{Point}[\text{fr2}[v]\ \{\text{Cos}[v]\}, \text{Sin}[v]\}\right], \left\{\text{v}, 0, \text{ t}, \frac{\text{Pi}}{64}\right\}\right]\right\},
            \texttt{Frame} \rightarrow \texttt{True} \, , \, \texttt{PlotRange} \rightarrow \{\{-2\, , \, 2\} \, , \, \{-2\, , \, 2\} \} \, ,AspectRatio  Automatic,
            GridLines  , GrayLevel0.5, Dashing0.01, 0.01 &  Range10, 10,
                , GrayLevel0.5, Dashing0.01, 0.01 &  Range10, 10
           \left[ \frac{p_i}{(t,pi/2)}, 0, 2 \text{ Pi}, \frac{pi}{64} \right]\Theta\overline{\mathbb{Z}}t
                2
                                                                         ODDOODOODOODOOD
                1
Out[19]=
               \overline{0}-1\begin{array}{ccccccccccccccccc}\n-2 & -2 & -1 & 0 & 1 & 2\n\end{array}
```
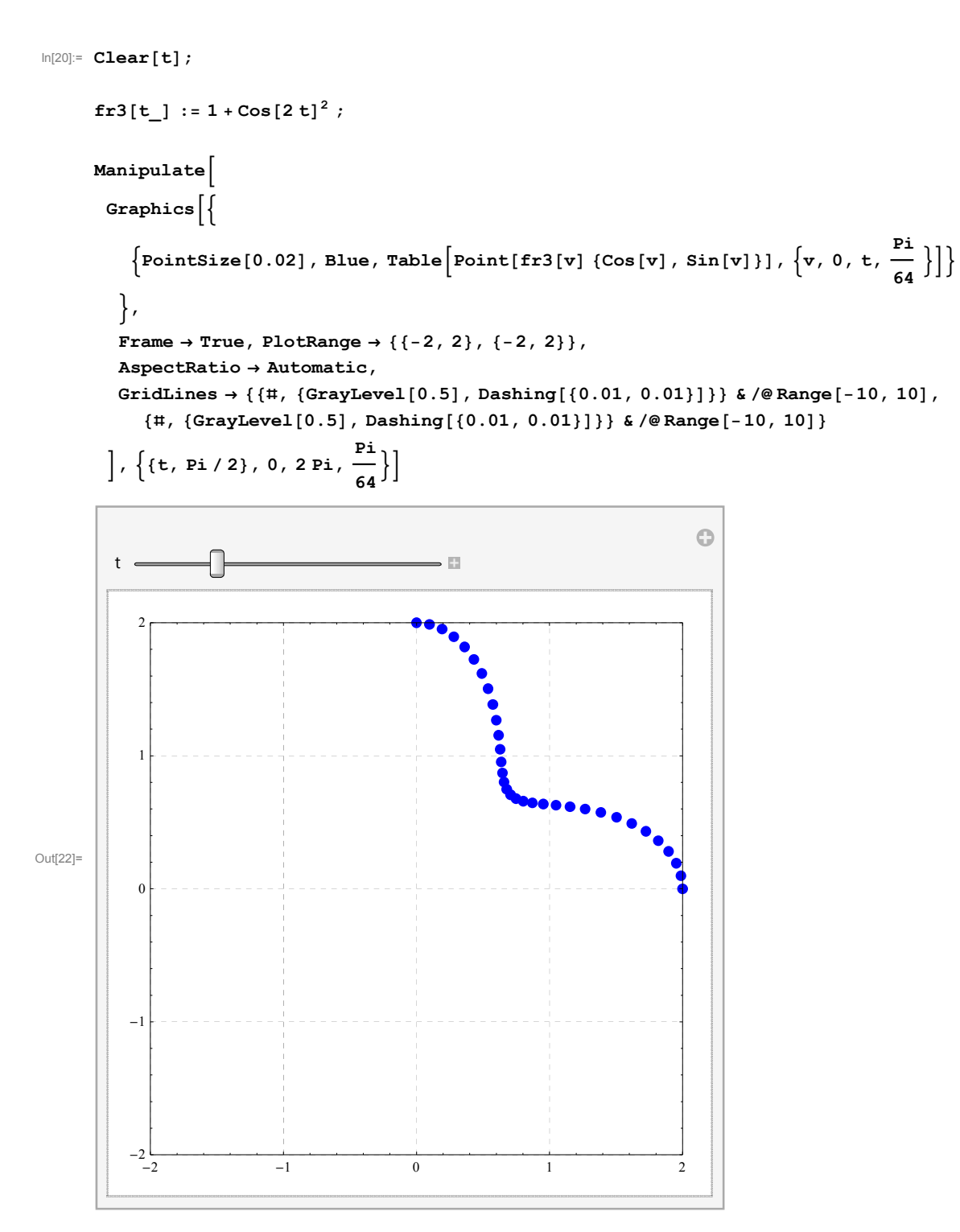

The last "radius" function is more complicated. As a reward, the resulting graph is any regular n-gon. Just change 4 to any of 3,4,5,6,7, ... in fr4[v,4] in the Graphics[] command below.

In[23]:= **Cleart;**

```
\cos\left[\frac{p_i}{n}\right]fr4t_, n_ :
                                                                   ;
                                  \cos\left[\text{Mod}\left[\text{t}, \frac{2\pi}{n}\right] - \frac{\text{Pi}}{n}\right]Manipulate
          Graphics
               \left\{\text{Pointsize}[0.02], Blue, \text{Table}\left[\text{Point}[\text{fr4}[v, 4]\ \{\text{Cos}[v], \, \text{Sin}[v]\}\}\right], \{v, 0, t, \frac{\text{Pi}}{64}\}\right]\right\},
            Frame  True, PlotRange  2, 2, 2, 2,
            AspectRatio  Automatic,
            GridLines  , GrayLevel0.5, Dashing0.01, 0.01 &  Range10, 10,
                , GrayLevel0.5, Dashing0.01, 0.01 &  Range10, 10
           \left[ \begin{matrix} \{t, \text{Pi}\}, 0, 2 \text{Pi}, \frac{\text{Pi}}{64} \end{matrix} \right]\odott
                                                             \overline{\phantom{a}}2
                1
Out[25]=
                \Omega-1
```
In the next few examples we demonstrate curves in three-space. We start with a helix above the unit circle and which climes one unit for each complete unit circle.

 $\begin{array}{ccccccccccccc}\n-2 & -2 & -1 & 0 & 1 & 2\n\end{array}$ 

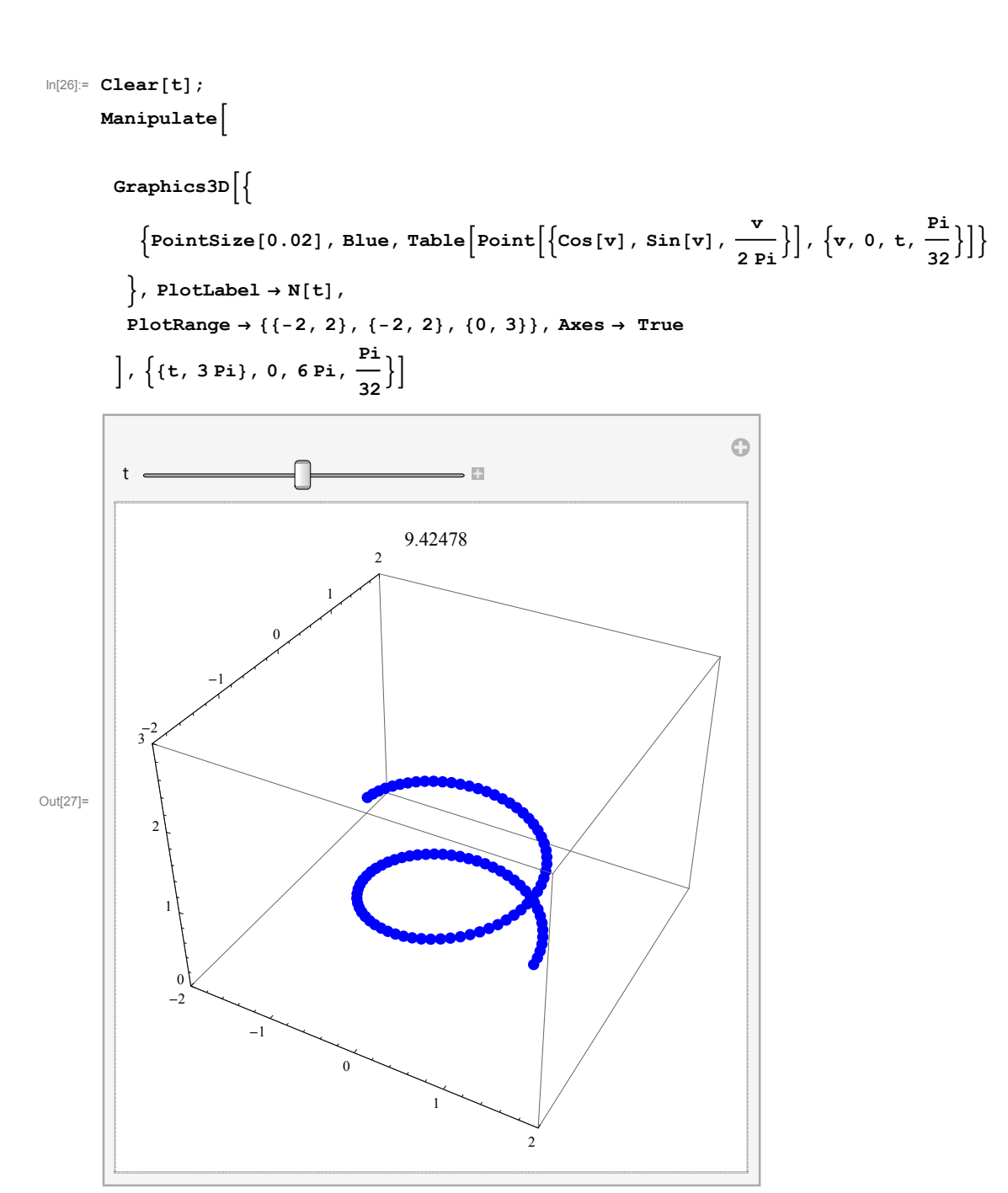

The next example shows a helix like curve that climes on a cone

```
In[28]:= Cleart, fx, fy, fz;
         fxt_ : t
                               Cos4 t; fyt_ : t
                                                                    Sin4 t; fzt_ : t
                                                                                                         ;
                          Pi
                                                               Pi
                                                                                                     Pi
        Manipulate
          Graphics3D
               \left\{\text{Pointsize}[0.02], Blue, \text{Table}\left[\text{Point}[\{\text{fx}[v]\,,\,\text{fy}[v]\,,\,\text{fx}[v]\}]\,,\,\left\{\text{v}\,,\,\text{-2 Pi}\,,\,\text{t}\,,\,\frac{\text{Pi}}{\text{128}}\right\} \right]\right\}\}, PlotLabel \rightarrow N[t],
            PlotRange  2, 2, 2, 2, 2, 2, Axes  True,
            AxesEdge \rightarrow {{-1, -1}, {1, -1}, {-1, -1}}, BoxRatios \rightarrow {1, 1, 1.5}
           \left[ \frac{1}{2} \left\{ \left\{ t, -Pi \right\}, -2 \pi i, 2 \pi i, \frac{Pi}{128} \right\} \right]\odott
                                                                \overline{\Omega}3.14159
              2
                 1
Out[30]=
```
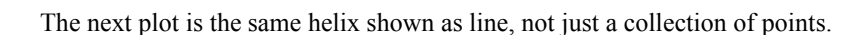

<sup>2</sup> <sup>2</sup>

1

 $\boldsymbol{0}$ 

1

2

1

 $^{-2}$ 

 $^{-2}$ 

1

 $\boldsymbol{0}$ 

 $-1$ 

0

```
In[31]:= Cleart, fx, fy, fz;
```

$$
fx[t_]: = \frac{t}{p_i} \cos[4 t]; \, fy[t_]: = \frac{t}{p_i} \sin[4 t]; \, fz[t_]: = \frac{t}{p_i};
$$

**Manipulate**

```
Graphics3D
```

```
\left\{\text{Thichckness}\left[0.015\right], \text{ Blue}, \text{ Line}\left[\text{Table}\left\{\text{fx}\left[\mathbf{v}\right], \text{ fy}\left[\mathbf{v}\right], \text{ fz}\left[\mathbf{v}\right]\right\}, \left\{\mathbf{v}, -2\ \text{Pi}, \text{ t}, \frac{\text{Pi}}{128}\right\}\right]\right]\right\}\}, PlotLabel \rightarrow N[t],
PlotRange  2, 2, 2, 2, 2, 2, Axes  True,
\texttt{AxesEdge} \rightarrow \{\{-1\}, -1\}, \{1\}, -1\}, \{-1\}, \{-1\}, \texttt{BoxRations} \rightarrow \{1\}, 1, 1.5\}
```

$$
\Big], \Big\{ \big(t, -\text{Pi}\big), -2 \, \text{Pi}, 2 \, \text{Pi}, \, \frac{\text{Pi}}{128} \Big\} \Big]
$$

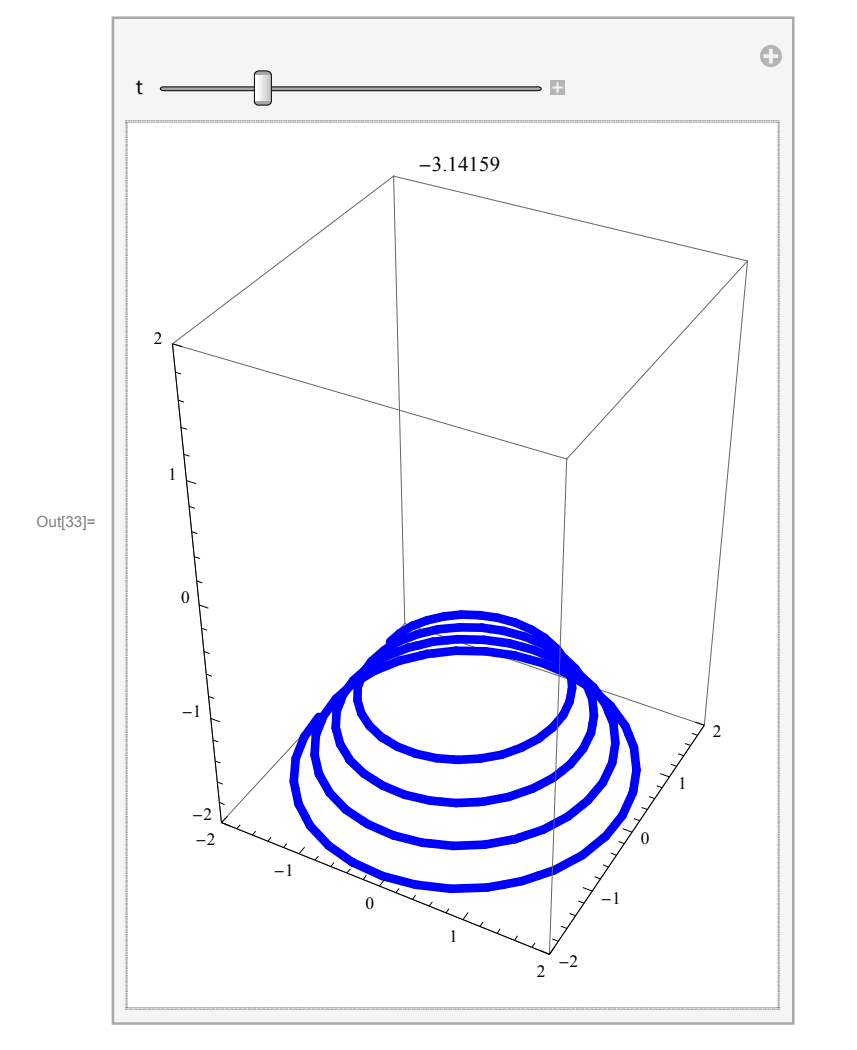

The next helix is on the same cone, but winds more often then the previous one.

```
In[34]:= Cleart, fx, fy, fz;
         fxt_ : t
                             Cos8 t; fyt_ : t
                                                               Sin8 t; fzt_ : t
                                                                                                 ;
                        Pi
                                                           Pi
                                                                                             Pi
        Manipulate
          Graphics3D
              \left\{\texttt{Thickness}\left[0.015\right],\texttt{Blue},\texttt{Line}\left[\texttt{Table}\left\{\texttt{fx[v]},\texttt{fy[v]},\texttt{fx[v]},\left\{v,-2\texttt{Pi},\texttt{t},\frac{Pi}{2\times128}\right\}\right]\right]\right\}\}, PlotLabel \rightarrow N[t],
            PlotRange  2, 2, 2, 2, 2, 2, Axes  True,
            AxesEdge \rightarrow {{-1, -1}, {1, -1}, {-1, -1}}, BoxRatios \rightarrow {1, 1, 1.5}
           \left[ \frac{p_i}{(t, -Pi)}, \frac{p_i}{2} \right]Ô
                                                            \overline{\omega}t
                                            3.14159
             2
                1
Out[36]=
                 0
                 -12
                                                                           1
                   ^{-2}-20
                            1
                                                                  -10
                                                 1
                                                           2^{2} -2
```
# **Lines**

### **Point and a vector**

Given a point say *P* and a direction given by a vector, say  $\vec{v}$ , how do does a point walk starting from *P* in the direction specified by the vector  $\vec{v}$ ?

```
\ln[37] := \mathbf{pP} = \{1, 1\} \; ; \; \mathbf{vv} = \{-1, -1/2\} \; ;Graphics
           PointSize0.02, Blue, PointpP,
           {Green, Arrow[{0, 0}, vv]},
         Frame → True, PlotRange → {{-2, 2}, {-2, 2}},
         AspectRatio  Automatic,
         \texttt{GridLines}\rightarrow\{\{\text{\texttt{\#}}, \ \{\text{GrayLevel}\, [\,0.5\}\, , \ \texttt{Dashing}\, [\, \{0.01, \ 0.01\}\, ]\,\}\}\ \ \&\/\text{\texttt{\texttt{Range}}}\, [\, -10\, , \ 10\, ]\,,, GrayLevel0.5, Dashing0.01, 0.01 &  Range10, 10
        \mathbf{I}Out[38]=
        \begin{array}{ccccccccccccc}\n-2 & -2 & -1 & 0 & 1 & 2\n\end{array}^{-1}0
         1
         2
```
After one second, the point will be at the green point whose position vector is  $\overrightarrow{OP} + \vec{v}$ 

```
\ln[39] := \mathbf{pP} = \{1, 1\}; \mathbf{vv} = \{-1, -1/2\};
     t = 1;Graphics
       PointSize0.02, Green, PointpP  t vv,
       PointSize0.02, Blue, PointpP,
       Green, Arrow0, 0, vv
      ,
      Frame → True, PlotRange → {{-2, 2}, {-2, 2}},
      AspectRatio  Automatic,
      GridLines  , GrayLevel0.5, Dashing0.01, 0.01 &  Range10, 10,
         , GrayLevel0.5, Dashing0.01, 0.01 &  Range10, 10
     \mathbf{I}Out[41]=
     \begin{array}{ccccccccccc}\n-2 & -2 & -1 & 0 & 1 & 2\n\end{array}^{-1}0
      1
      2
```
After 1/2 second, the point will be at the green point whose position vector is  $\overrightarrow{OP} + \frac{1}{2} \overrightarrow{v}$ 

```
\ln[42] := \mathbf{pP} = \{1, 1\}; \mathbf{vv} = \{-1, -1/2\};t = 1 / 2;Graphics
       PointSize0.02, Green, PointpP  t vv,
       PointSize0.02, Blue, PointpP,
       Green, Arrow0, 0, vv
      ,
      Frame → True, PlotRange → {{-2, 2}, {-2, 2}},
      AspectRatio  Automatic,
      GridLines  , GrayLevel0.5, Dashing0.01, 0.01 &  Range10, 10,
         , GrayLevel0.5, Dashing0.01, 0.01 &  Range10, 10
     \mathbf{I}Out[44]=
     \begin{array}{ccccccccccc}\n-2 & -2 & -1 & 0 & 1 & 2\n\end{array}^{-1}0
      1
      2
```
Now we are ready to illustrate the motion of the point with the Manipulation[] command

```
\ln[45] := \textbf{pP} = \{1, 1\}; \textbf{vv} = \{-1, -1/2\};Cleart;
    Manipulate
     Graphics
       PointSize0.02, Green, PointpP  t vv,
       PointSize0.02, Blue, PointpP,
       Green, Arrow0, 0, vv
      ,
      Frame  True, PlotRange  2, 2, 2, 2,
      AspectRatio  Automatic,
      GridLines  , GrayLevel0.5, Dashing0.01, 0.01 &  Range10, 10,
        , GrayLevel0.5, Dashing0.01, 0.01 &  Range10, 10
     ,
     t,
       1,
      0,
      4
```
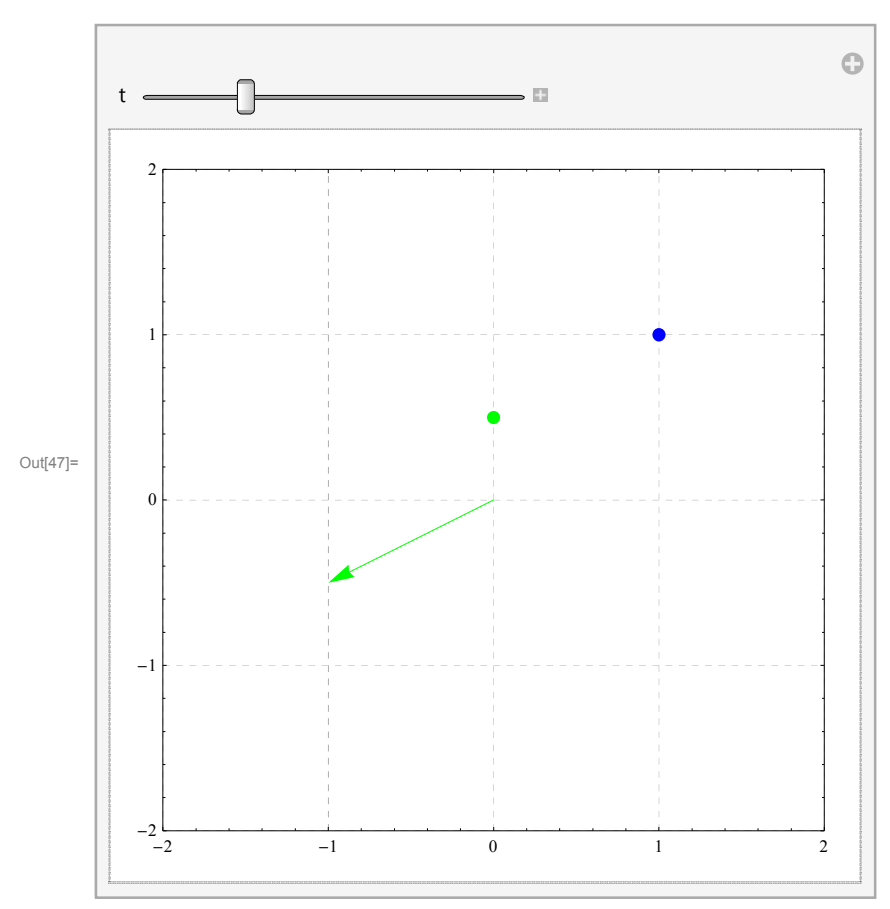

The same illustration with point's positions remembered.

```
\ln[48] := \mathbf{pP} = \{1, 1\}; \mathbf{vv} = \{-1, -1/2\};
    Cleart;
    Manipulate
     Graphics
        PointSize0.02, Green, TablePointpP  s vv, s, 0, t, .01,
        PointSize0.02, Blue, PointpP,
        Green, Arrow0, 0, vv
      ,
      Frame  True, PlotRange  2, 2, 2, 2,
      AspectRatio  Automatic,
      GridLines  , GrayLevel0.5, Dashing0.01, 0.01 &  Range10, 10,
         , GrayLevel0.5, Dashing0.01, 0.01 &  Range10, 10
     ,
     t,
       1,
      0,
      4
                                                          \bigodot\overline{\mathbb{Z}}t
         2
```
 $\begin{array}{ccccccccccccc}\n-2 & -2 & -1 & 0 & 1 & 2\n\end{array}$ 

In this subsection I illustrate how to find the line determined by two points.

Out[50]=

 $-1$ 

**Two points**

 $\boldsymbol{0}$ 

1

```
In[51]:= pP  1, 1; pQ  1  2, 1  2;
    Graphics
       PointSize0.02, Blue, PointpP,
       PointSize0.02, Cyan, PointpQ,
       TextP, pP, 1, 1, TextQ, pQ, 1, 1
      ,
      Frame  True, PlotRange  2, 2, 2, 2,
      AspectRatio  Automatic,
      GridLines  , GrayLevel0.5, Dashing0.01, 0.01 &  Range10, 10,
        , GrayLevel0.5, Dashing0.01, 0.01 &  Range10, 10
     \mathbf{I}Out[52]=
                                         P
                                  Q
     \begin{array}{ccccccccccccc}\n-2 & -2 & -1 & 0 & 1 & 2\n\end{array}-10
      1
     2
```
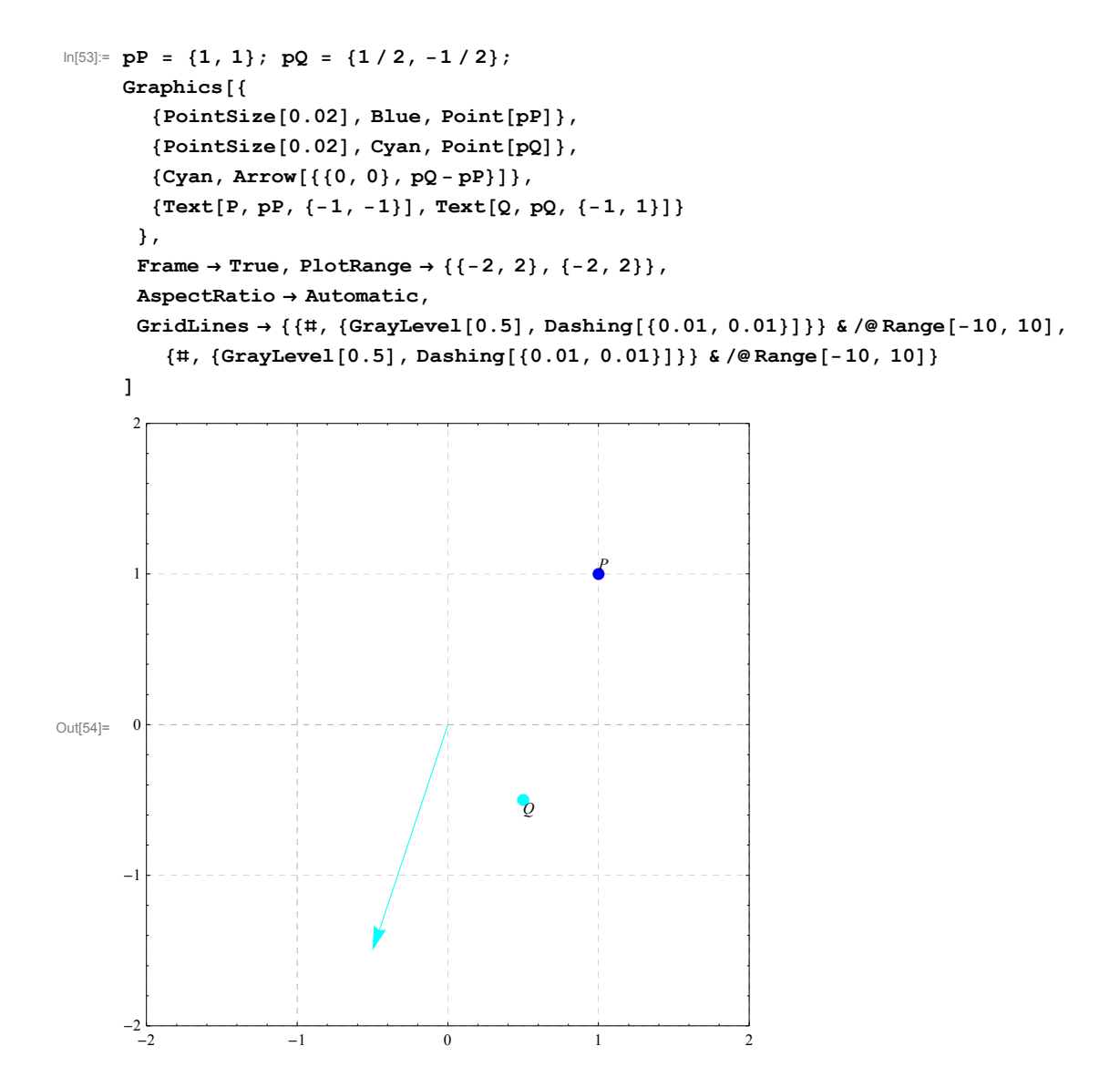

```
In[55]:= pP  1, 1; pQ  1  2, 1  2;
    Manipulate
     Graphics
        PointSize0.01, Green, TablePointpP  s pQ  pP, s, 0, t, .01,
        PointSize0.02, Blue, PointpP,
        PointSize0.02, Cyan, PointpQ,
        Cyan, Arrow0, 0, pQ  pP,
        TextP, pP, 1, 1, TextQ, pQ, 1, 1
       ,
       PlotLabel \rightarrow N[t],
       Frame → True, PlotRange → {{-2, 2}, {-2, 2}},
       AspectRatio  Automatic,
       GridLines \rightarrow {\{ \text{#}, \{ \text{GrayLevel}[0.5], \text{ Dashing}[\{0.01, 0.01\}]\} \} & \text{/@Range[-10, 10]},
         , GrayLevel0.5, Dashing0.01, 0.01 &  Range10, 10
      ,
      t, .5, 0, 4
```
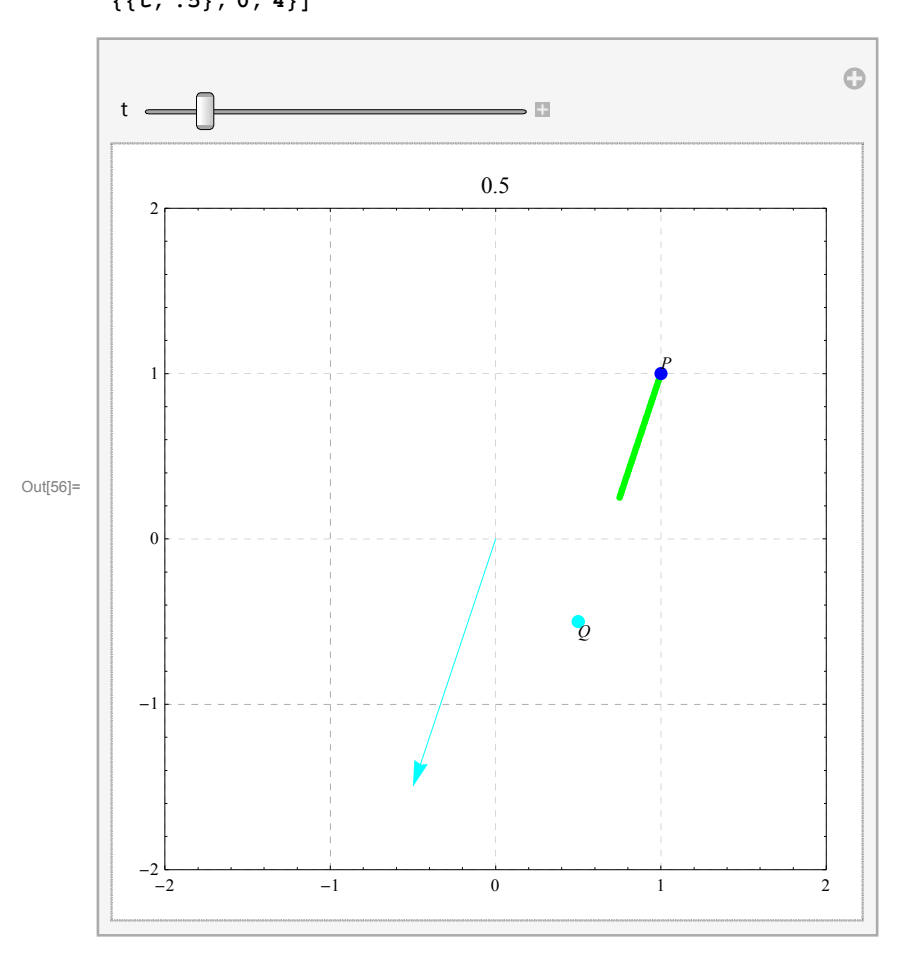

The same logic applies in three dimensions:

```
In[57]:= pP1  3  2, 1, 3  2; pQ1  1  2, 3  2, 1  2;
```

```
Manipulate
Graphics3D
   PointSize0.01, Green, TablePointpP1  s pQ1  pP1, s, 0, t, .01,
   PointSize0.02, Blue, PointpP1,
   PointSize0.02, Cyan, PointpQ1,
   Cyan, Arrow0, 0, 0, pQ1  pP1,
   TextP, pP1, 1, 1, TextQ, pQ1, 1, 1
  ,
  PlotLabel \rightarrow N[t],
  Boxed → True, Axes → True, PlotRange → {{-2, 2}, {-2, 2}, {-2, 2}, {-2, 2}},
  AxesLabel  x, y, z
  ,
```
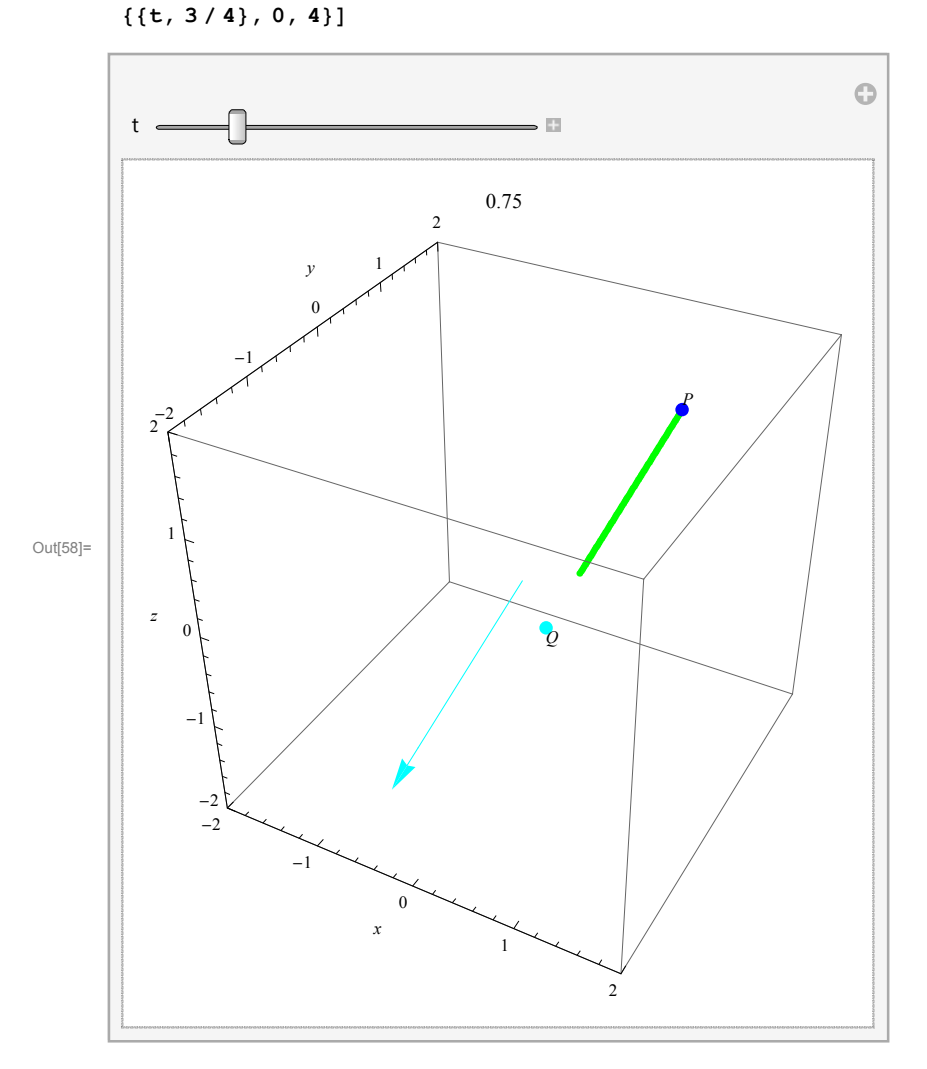

#### **Two points and the unit sphere**

```
In[59]:= pP1  3  2, 1, 3  2; pQ1  1  4, 3  2, 3  2;
```

```
Manipulate
 Graphics3D
   PointSize0.01, Green, TablePointpP1  s pQ1  pP1, s, 0, t, .01,
   PointSize0.02, Blue, PointpP1,
   PointSize0.02, Cyan, PointpQ1,
   Opacity0.75, Sphere0, 0, 0, 1,
   TextP, pP1, 1, 1, TextQ, pQ1, 1, 1
  ,
  PlotLabel \rightarrow N[t],
  Boxed \rightarrow True, Axes \rightarrow True, PlotRange \rightarrow {{-2, 2}, {-2, 2}, {-2, 2}},
  AxesLabel \rightarrow {x, y, z}
  ,
```
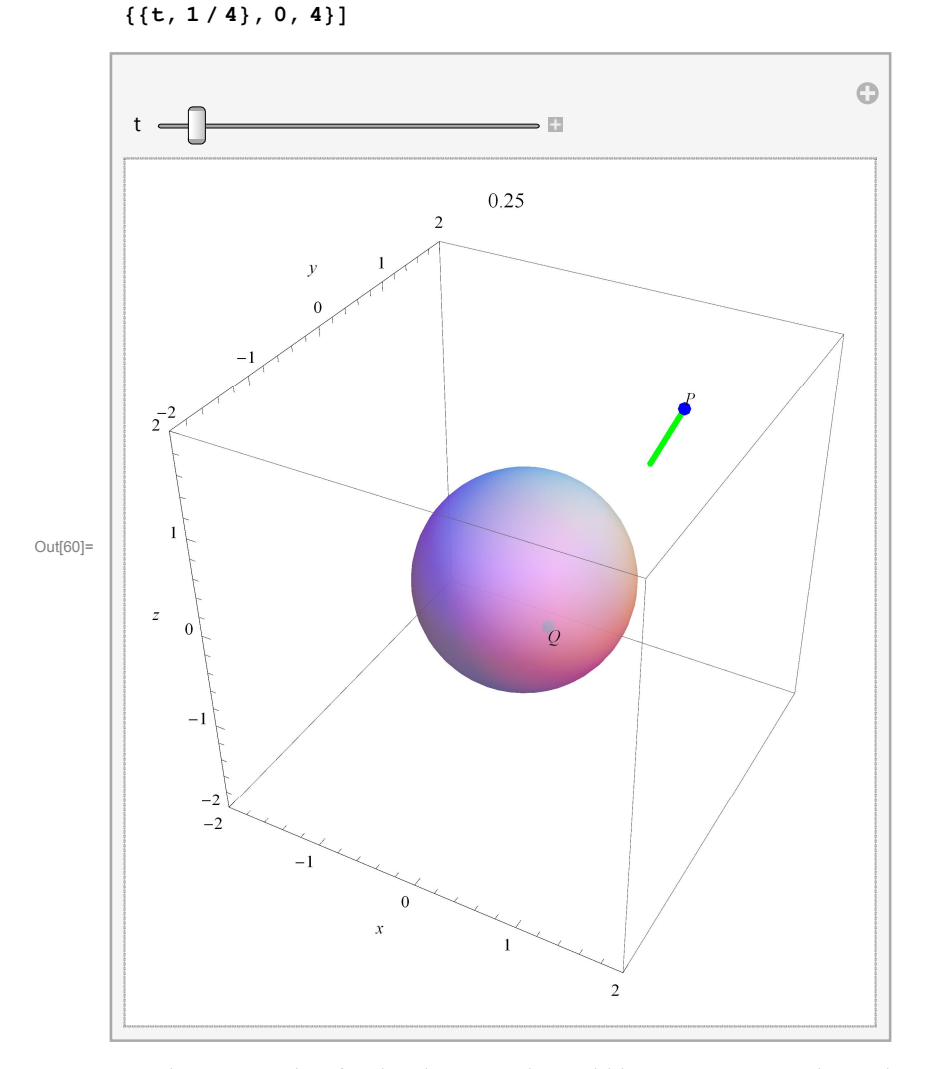

An relevant question for the above graph would be: Does a person located at the point P sees a person located at the point Q? To answer this question we need to calculate whether the line joining P and Q intersects the unit sphere. I will do this in *Mathematica*.

In[61]:= **pP1 3 2, 1, 3 2; pQ1 1 4, 3 2, 3 2;**

The equation of the line joining these two points is

$$
\text{In}[\text{62}]:=\hspace{1pt} pP1+\text{t}\hspace{1pt}\left(pQ1-pP1\right)
$$

$$
\text{Out[62]} = \left\{ \frac{3}{2} - \frac{5t}{4}, \ 1 - \frac{5t}{2}, \ \frac{3}{2} - 3t \right\}
$$

Now we calculate if there are points on this line which are at the distance 1 from the origin

$$
\ln[63] = \text{Solve}\left[\left(\frac{3}{2} - \frac{5t}{4}\right)^2 + \left(1 - \frac{5t}{2}\right)^2 + \left(\frac{3}{2} - 3t\right)^2 = 1, t\right]
$$
\n
$$
\text{Out}[63] = \left\{\left(t \to \frac{2}{269} \left(71 - \sqrt{199}\right)\right\}, \left(t \to \frac{2}{269} \left(71 + \sqrt{199}\right)\right)\right\}
$$

Or, look for a numerical solution

$$
\ln[64] = \text{NSolve}\left[\left(\frac{3}{2} - \frac{5t}{4}\right)^2 + \left(1 - \frac{5t}{2}\right)^2 + \left(\frac{3}{2} - 3t\right)^2 = 1, t\right]
$$
\n
$$
\text{Out[64]} = \left\{\left\{t \to 0.422998\right\}, \left\{t \to 0.632764\right\}\right\}
$$

Yes, there are two points on the line joining P and Q which are on the unit sphere. Therefore a person located at the point P cannot see the person located at the point Q. This changes if we change the position of Q

In[65]:= **pP1 3 2, 1, 3 2; pQ2 1 2, 3 2, 3 2;**

The equation of the line joining these two points is

$$
\text{In[66]:} \quad \text{pP1 + t (pQ2 - pP1)}
$$

Out[66]=  $\left\{\frac{3}{2} - t, 1 - \frac{5t}{2}, \frac{3}{2} - 3t\right\}$ 

Now we calculate if there are points on this line which are at the distance 1 from the origin

$$
\ln[67] := \text{Solve}\left[\left(\frac{3}{2} - t\right)^2 + \left(1 - \frac{5t}{2}\right)^2 + \left(\frac{3}{2} - 3t\right)^2 = 1, t\right]
$$
\n
$$
\text{Out}[67] = \left\{\left\{t \to \frac{1}{65} \left(34 - i\sqrt{14}\right)\right\}, \left\{t \to \frac{1}{65} \left(34 + i\sqrt{14}\right)\right\}\right\}
$$

There are no real solutions. Therefore there are on points on the line joining P and this new Q which are on the unit sphere. Here we can calculate the closest point on this line to the unit sphere. First plot

$$
\ln[68] = \text{Plot}\left[\left(\frac{3}{2} - t\right)^2 + \left(1 - \frac{5t}{2}\right)^2 + \left(\frac{3}{2} - 3t\right)^2, \{t, 0, 1\}, \text{PlotRange} \to \{0, 7\}\right]
$$
\n
$$
\int_{0}^{7} \left[\sin(68) = \frac{1}{3}\right]
$$
\n
$$
\int_{0.0}^{7} \left[\cos(68) + \cos(68) + \cos(6
$$

In[71]:= **pP1 + 
$$
\frac{34}{65}
$$
 (pQ2 - pP1)**  
\nOut[71]=  $\left\{\frac{127}{130}, -\frac{4}{13}, -\frac{9}{130}\right\}$ 

Its distance from the origin is

$$
\ln [72] = \sqrt{\left(\left(\frac{127}{130}\right)^2 + \left(-\frac{4}{13}\right)^2 + \left(-\frac{9}{130}\right)^2\right)}
$$
  
\n
$$
\text{Out}[72] = \sqrt{\frac{137}{130}}
$$

approximated by

$$
\ln[73] := \mathbf{N} \left[ \sqrt{\frac{137}{130}} \right]
$$

Out[73]= 1.02657

Thus this point is really close to the unit sphere.

Finally see it in three-space

```
In[74]:= Manipulate
      Graphics3D
         PointSize0.01, Green, TablePointpP1  s pQ2  pP1, s, 0, t, .01,
         PointSize0.02, Blue, PointpP1,
         PointSize0.02, Cyan, PointpQ2,
         Opacity0.75, Sphere0, 0, 0, 1,
         \{ \texttt{Text[P, pP1, \{-1, -1\}} \} , \texttt{Text[Q, pQ2, \{-1, 1\}} \},
        \texttt{PlotLabel} \rightarrow \texttt{N[t]} ,
        Boxed  True, Axes  True, PlotRange  2, 2, 2, 2, 2, 2,
        \text{A} \times \text{A} \times \text{A} \times \text{B} ,
```

```
t, 1  4, 0, 4
```
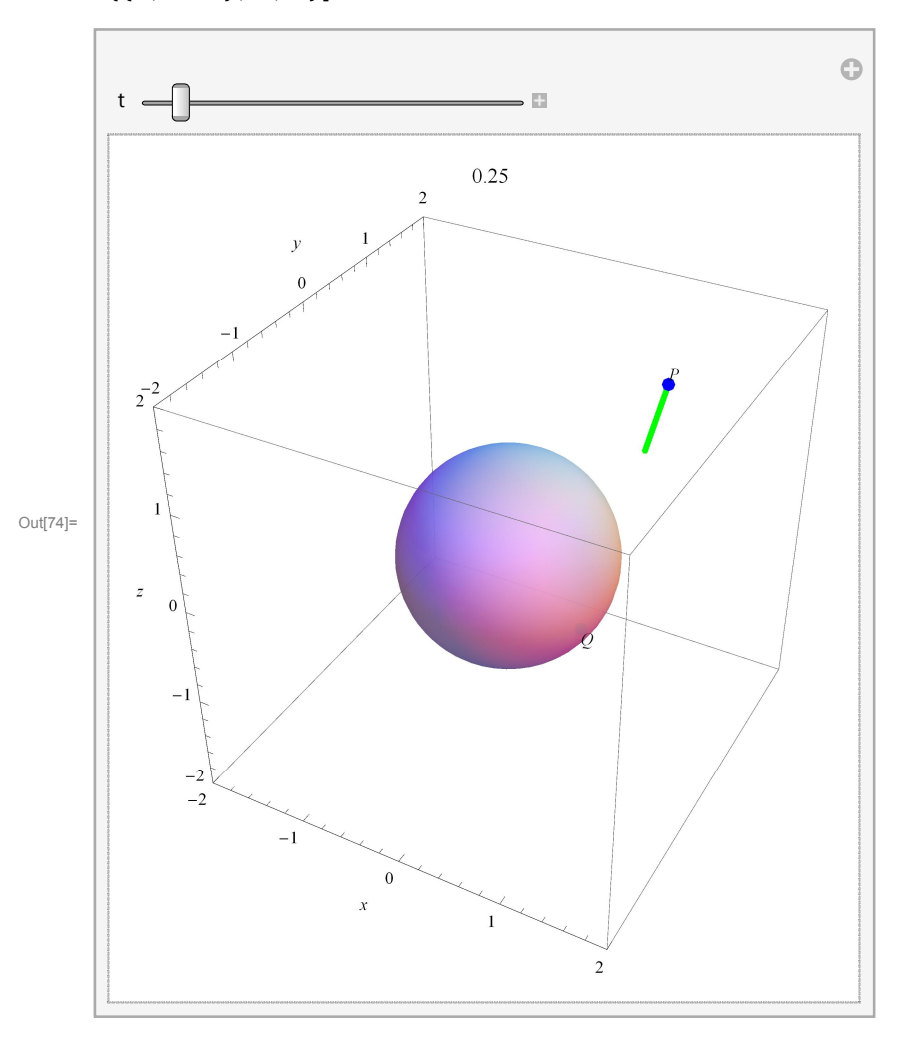

We need a different ViewPoint to see what is happening.

In[75]:= **VP 2.5435418911596623`, 2.052328399828016`, 0.8765516454695087`** Out[75]= {2.54354, -2.05233, 0.876552}

```
In[76]:= Manipulate
     Graphics3D
        PointSize0.01, Green, TablePointpP1  s pQ2  pP1, s, 0, t, .01,
        PointSize0.02, Blue, PointpP1,
        PointSize0.02, Cyan, PointpQ2,
        Opacity0.75, Sphere0, 0, 0, 1,
        TextP, pP1, 1, 1, TextQ, pQ2, 1, 1
      ,
      PlotLabel \rightarrow N[t],
      Boxed  True, Axes  True, PlotRange  2, 2, 2, 2, 2, 2,
      AxesLabel  x, y, z,
      \texttt{ViewPoint} \rightarrow \texttt{VP} ,
      t, 1  4, 0, 4
```
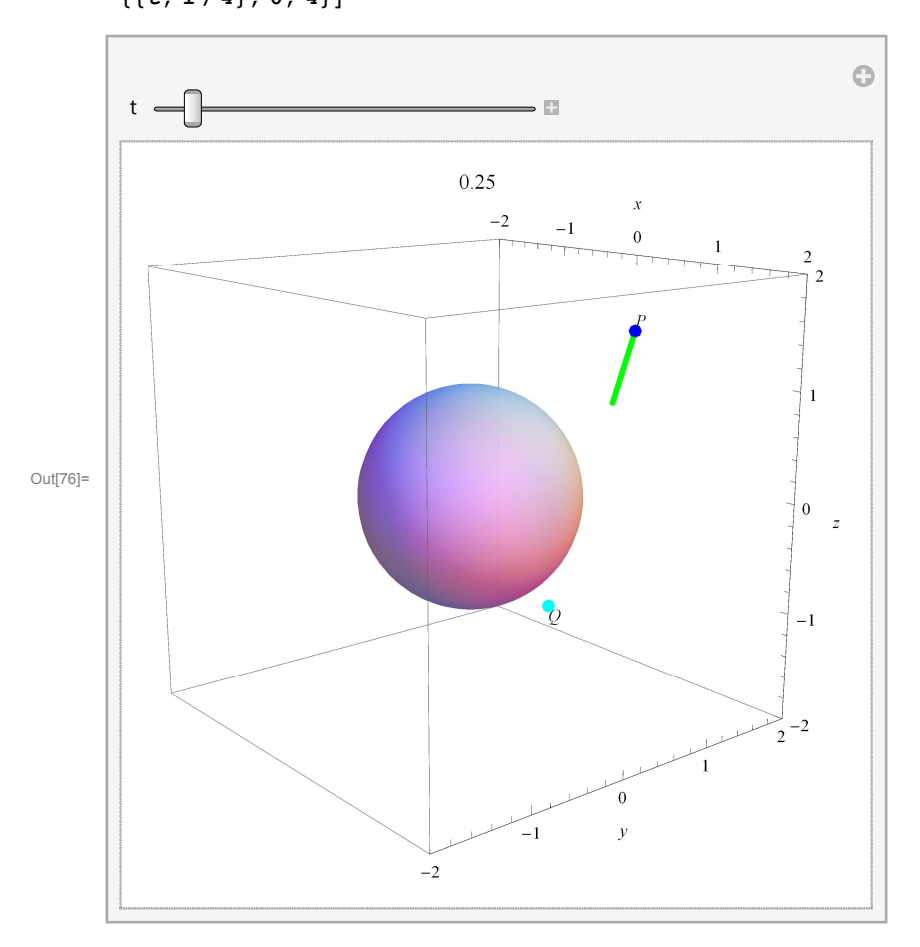

Now it is clear that this line gets very close to the unit sphere, but does not touch it.

#### **Two lines**

Two pairs of points determine two lines.

```
In[77]:= pP1  1, 1, 3  2; pQ1  1  2, 1  2, 0;
    pP2  3  2, 1  2, 3  2; pQ2  1  2, 1  2, 1;
    Manipulate
     Graphics3D
        PointSize0.01, Green, TablePointpP1  s pQ1  pP1, s, 0, t, .01,
        PointSize0.01, Magenta, TablePointpP2  s2 pQ2  pP2, s2, 0, t2, .01,
        PointSize0.02, Blue, PointpP1, , PointpP2,
        PointSize0.02, Cyan, PointpQ1, PointpQ2,
        TextP, pP1, 1, 1, TextQ, pQ1, 1, 1
       ,
       PlotLabel \rightarrow {N[t], N[t2]},
       Boxed \rightarrow True, Axes \rightarrow True, PlotRange \rightarrow {{-2, 2}, {-2, 2}, {-2, 2}}
       ,
      t, .75, 0, 4, t2, .5, 0, 4
```
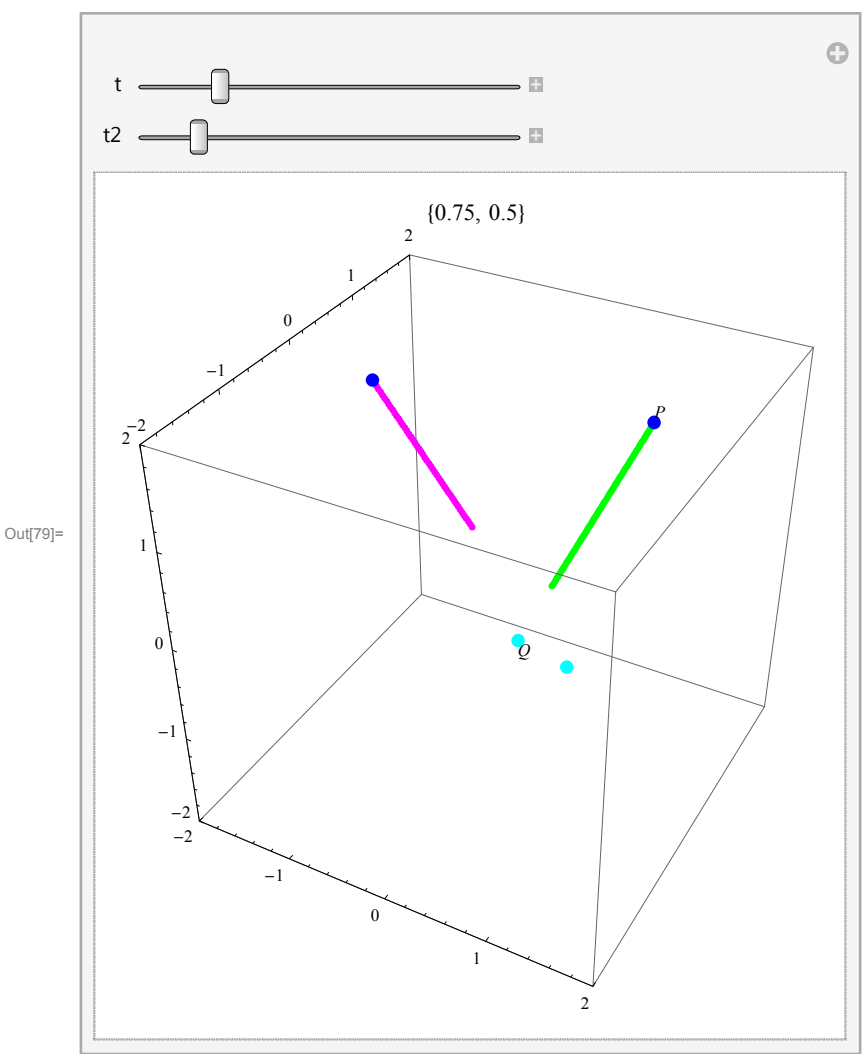

Do these lines intersect? Here is the algebraic answer. The parametric equations of these lines are

```
In[80]:= pP1  t pQ1  pP1
Out[80]= \begin{cases} 1 - \frac{t}{t} \end{cases}2
                             , 1 - \frac{3t}{2}, \frac{3}{2} - \frac{3t}{2}In[81]:= pP2  s pQ2  pP2
Out[81]= \begin{cases} -\frac{3}{2} + 2 \text{ s, } \frac{1}{2} \end{cases}\frac{3}{2} - \frac{5 \text{ s}}{2}Do they have a common point?
 In[82]:= Solve \begin{cases} \begin{cases} 1 - \frac{1}{2} = -\frac{3}{2} + 2 \text{ s, } 1 - \frac{3t}{2} = \frac{1}{2} \end{cases} \end{cases}
```
Out[82]=  $\{ \}$ 

No solutions, so these two lines do not intersect.

# **Miscellaneous**

### **An egg**

This parametric equation of a cross section of an egg I found on the Internet.

 $\left[ \frac{3}{2} - \frac{3t}{2} \right] = \frac{3}{2} - \frac{5s}{2}$ , {s, t}

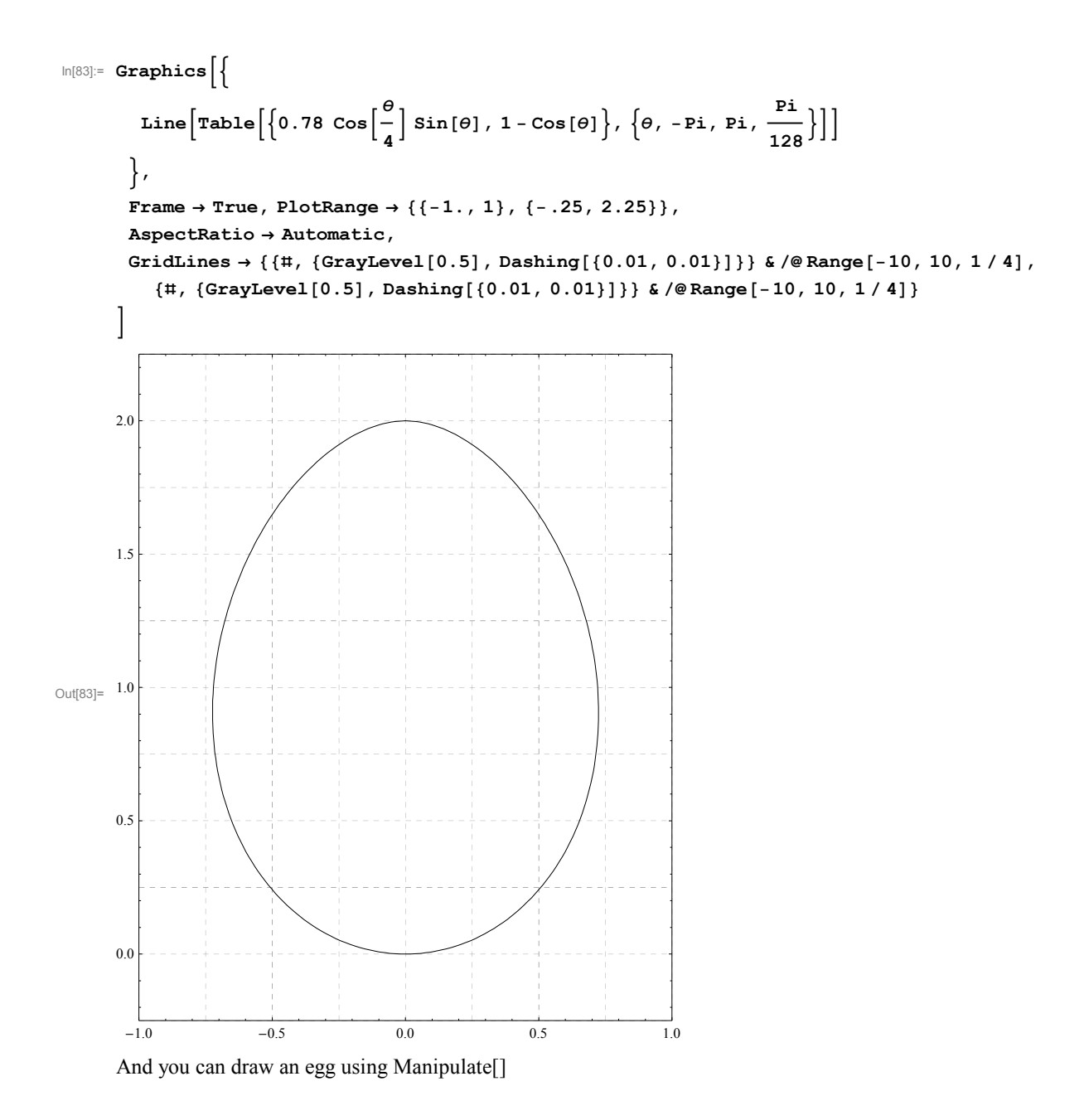

In[84]:=

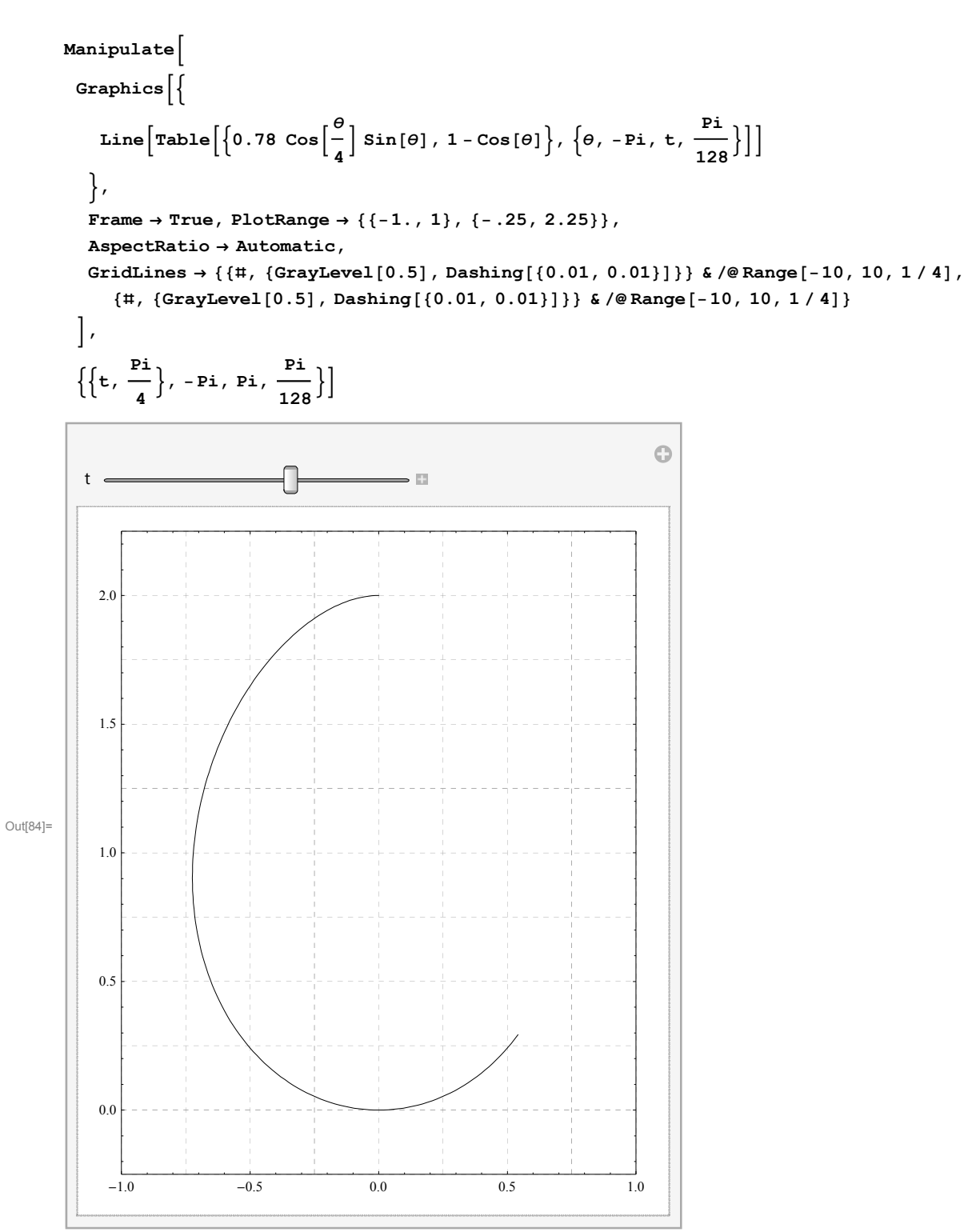

# **Velocity**

Each parametric curve studied above can be interpreted as a moving particle which leaves a trace: the parametric curve. For each curve we will name its parametric equation, find the velocity vector and illustrate on the graph of the curve.

#### **The unit circle**

```
In[85]:= Cleart, r1;
```

```
In[86]:= r1t_ : Cost, Sint
```
- In[87]:= **Dr1t, t**
- Out[87]=  $\{-Sin[t], Cost[t]\}$
- $\ln[88] := \text{Clear}[v1]; \ v1[t_]: = \{-\sin[t], \text{Cos}[t]\}$

```
In[89]:= Manipulate
        Graphics
            \left\{\text{Thichens}(0.001), \text{Blue, Line}\left[\text{Table}\left[r1[v], \{v, 0, 2 Pi, \frac{Pi}{64}\}\right]\right]\right\},\left\{\text{Thichness}[0.007], Blue, Line\left[\text{Table}\left[r1[v], \{v, 0, t, \frac{Pi}{64}\}\right]\right]\right\},\left\{ \text{Thichness}\left[0.0035\right], \text{Magenta }, \text{Table}\left[\text{Arrow}\left[\left\{r1[v],\ r1[v]+v1[v]\right\}\right], \left\{v,0,\ t,\ \frac{Pi}{16}\right\}\right]\right\},Thickness0.007, Magenta, Arrowr1t, r1t  v1t,
            PointSize0.025, Blue, Pointr1t
          \left\{, PlotLabel \rightarrow N[t],
          Frame → True, PlotRange → {{-2, 2}, {-2, 2}},
          AspectRatio  Automatic,
          GridLines  , GrayLevel0.5, Dashing0.01, 0.01 &  Range10, 10,
              , GrayLevel0.5, Dashing0.01, 0.01 &  Range10, 10
         \left[ \frac{1}{2}, \{ \pm, 1 \}, 0, 2 \text{ Pi}, \frac{pi}{64} \right]\Thetat
                                                       531.
             2
```
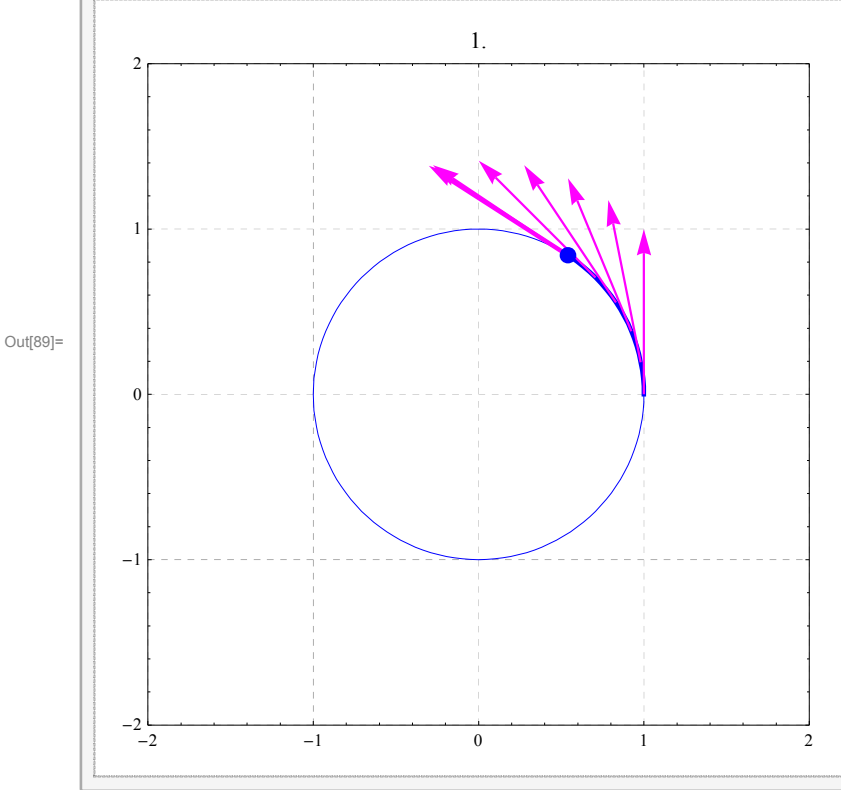

#### **Clover**

```
In[90]:= Cleart, r2;
```
In[91]:= **r2t\_ : 1 Cos3 t Cost, Sint**

#### In[92]:= **Dr2t, t**

Out[92]=  $\{-(1+Cos[3 t]) Sin[t] - 3 Cos[t] Sin[3 t], Cos[t] (1+Cos[3 t]) - 3 Sin[t] Sin[3 t] \}$ 

For esthetic reasons, in the picture below I will uniformly shorten each velocity vector to half of its magnitude.

$$
\text{In[93]:=}\text{Clear}[\mathtt{v2}]\;;
$$

$$
\mathtt{v2[t_]} := \frac{1}{2} \{- (1 + \cos[3 t]) \sin[t] - 3 \cos[t] \sin[3 t], \cos[t] (1 + \cos[3 t]) - 3 \sin[t] \sin[3 t] \}
$$

```
In[94]:= Manipulate
        Graphics
             \left\{\text{Thichens}(0.001), \text{Blue, Line}\left[\text{Table}\left[r2[v], \{v, 0, 2\pi, \frac{pi}{64}\}\right]\right]\right\},\left\{\text{Thichness}[0.007], Blue, Line\left[\text{Table}\left[r2[v], \{v, 0, t, \frac{Pi}{64}\}\right]\right]\right\},\left\{ \text{Thichness}\left[0.0035\right], \text{Magenta, Table}\left[\text{Arrow}\left[\left\{r2\left[v\right],\ r2\left[v\right]+v2\left[v\right]\right\}\right], \left\{v,0,\ t,\ \frac{\text{Pi}}{3*16}\right\}\right]\right\},Thickness0.007, Magenta, Arrowr2t, r2t  v2t,
            PointSize0.025, Blue, Pointr2t
           \left\{, PlotLabel \rightarrow N[t],
          Frame → True, PlotRange → {{-3, 3}, {-3, 3}},
          AspectRatio  Automatic,
          GridLines  , GrayLevel0.5, Dashing0.01, 0.01 &  Range10, 10,
              , GrayLevel0.5, Dashing0.01, 0.01 &  Range10, 10
         \left[ \frac{2 \text{ Pi}}{3}, 0, 2 \text{ Pi}, \frac{\text{Pi}}{64} \right]Ô
```
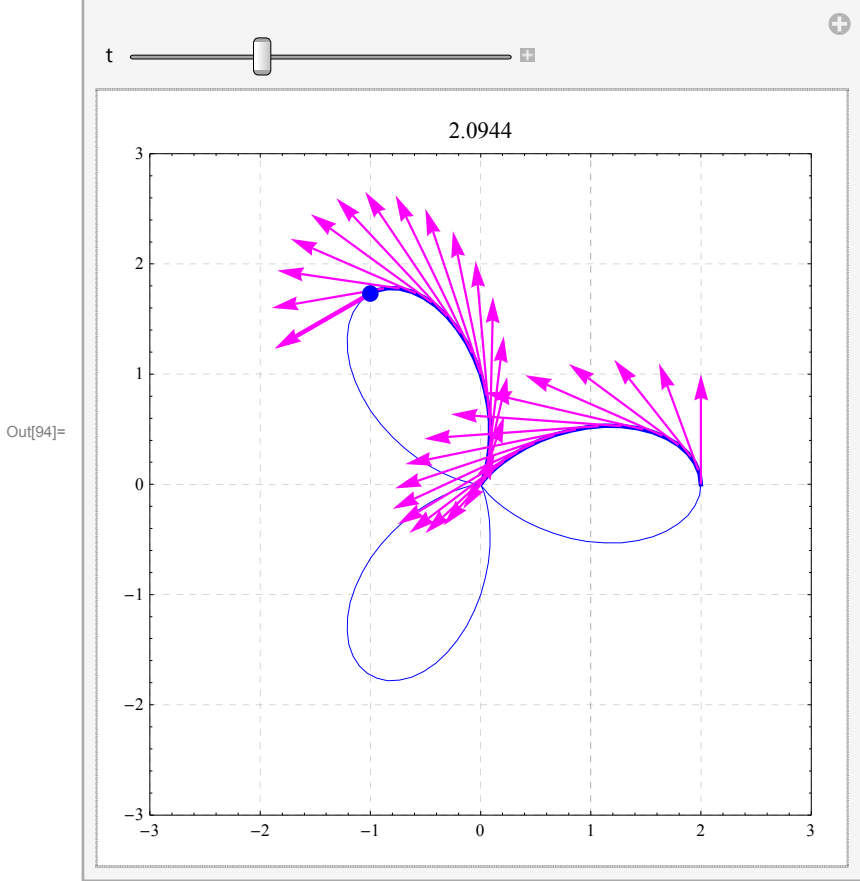

#### **Cardioid**

In[95]:= **Cleart, r3; r3t\_ : 1 Cost Cost, Sint**

```
In[96]:= Dr3t, t
Out[96]= \left\{-\cos[t] \sin[t] - (1 + \cos[t]) \sin[t], \cos[t] (1 + \cos[t]) - \sin[t]^2\right\}\ln[97] := \text{Clear}[v3]; \ v3[t_]: = \left\{-\text{Cos}[t] \sin[t] - (1 + \text{Cos}[t]) \sin[t], \text{Cos}[t] \ (1 + \text{Cos}[t]) - \text{Sin}[t]^2\right\}In[98]:= Manipulate
         Graphics
              \left\{\text{Thichens}(0.001), \text{Blue, Line}\left[\text{Table}\left[r3[v], \{v, 0, 2\pi, \frac{pi}{64}\}\right]\right]\right\},\left\{\text{Thichness}[0.007], Blue, Line\left[\text{Table}\left[r3[v],\left\{\text{v},0,\text{t},\frac{\text{Pi}}{64}\right\}\right]\right]\right\},\left\{ \text{Thichckness} \left[ 0.0035 \right], \text{Magenta}, \text{Table} \left[ \text{Arrow} \left[ \left\{ \text{r3}[v] \right\} , \text{r3}[v] + v3[v] \right\} \right], \left\{ v, 0, t, \frac{\text{Pi}}{2 * 16} \right\} \right] \right\},Thickness0.007, Magenta, Arrowr3t, r3t  v3t,
             PointSize0.025, Blue, Pointr3t
            \left\{, PlotLabel \rightarrow N[t],
            Frame  True, PlotRange  2, 3, 2.5, 2.5,
            AspectRatio  Automatic,
           GridLines  , GrayLevel0.5, Dashing0.01, 0.01 &  Range10, 10,
               , GrayLevel0.5, Dashing0.01, 0.01 &  Range10, 10
          \left[ \frac{p_1}{(1-p_1)^2}, 0, 2 p_1, \frac{p_1}{64} \right]
```
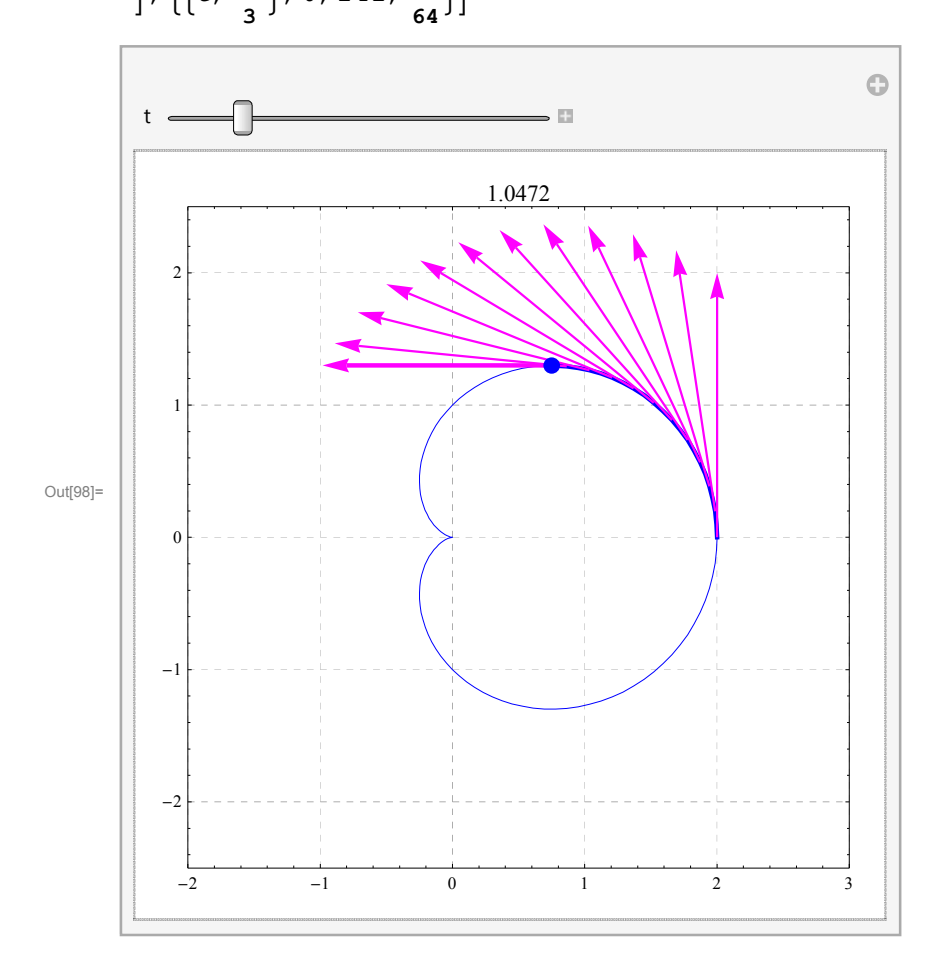

#### **Unnamed curve**

```
\ln[99]: Clear[t, r4]; r4[t_] := (1 + \cos[2 t]^2) {Cos[t], Sin[t]}
```
In[100]:= **Dr4t, t**

```
Out[100]= \left\{ -\left(1+\cos[2 t]^2\right) \sin[t] - 4 \cos[t] \cos[2 t] \sin[2 t] \right\}Cos[t] (1 + Cos[2 t]^2) - 4 Cos[2 t] Sin[t] Sin[2 t]
```

```
\ln[101] := \texttt{Clear}[v4] \ ; \ v4[t_] := \left\{ - \left( 1 + \texttt{Cos[2 t]}^2 \right) \texttt{Sin[t]} - 4 \texttt{Cos[t]} \texttt{Cos[2 t]} \texttt{Sin[2 t]} \right\},\cos[t](1 + \cos[2 t]^2) - 4 \cos[2 t] \sin[t] \sin[2 t])
```
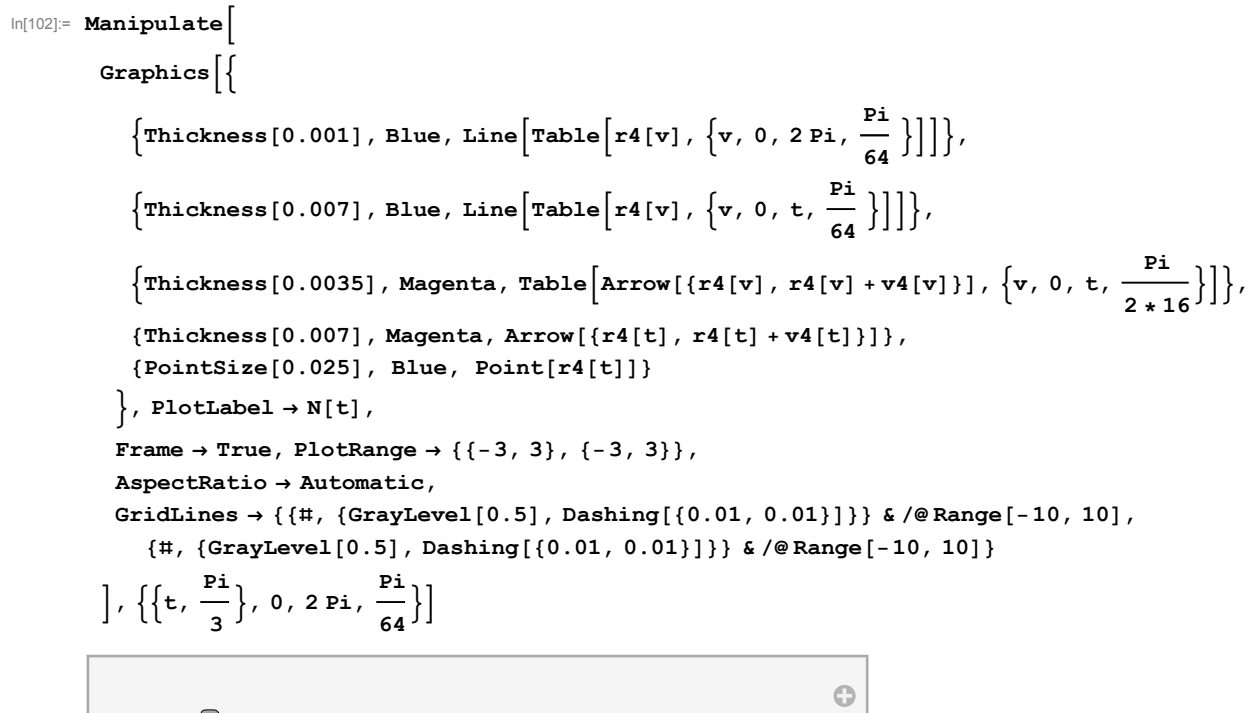

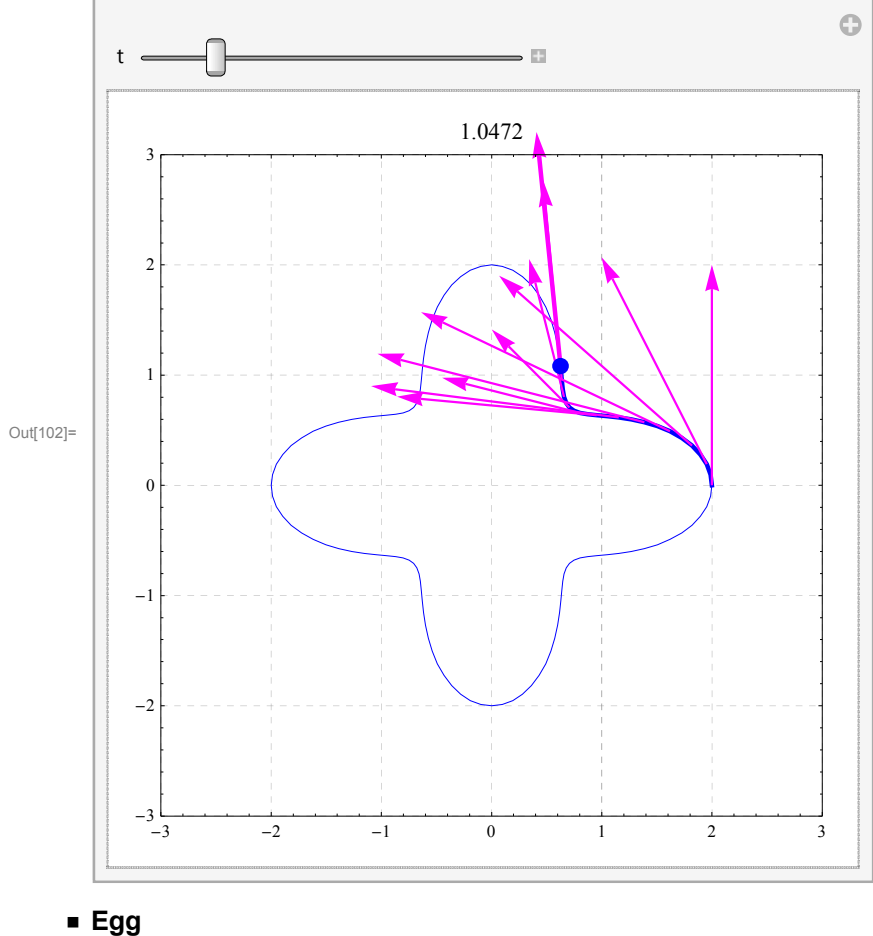

In[103]:= **Cleart, r5; r5t\_ : 0.78 Cos t 4**  $\vert$  Sin[t], 1 - Cos[t]  $\vert$ 

In[104]:= **Dr5t, t** Out[104]=  $\{0.78 \cos \Bigl[ \frac{t}{100} \Bigr]$ 4  $\vert \cos[t] - 0.195 \sin\Big[-\frac{t}{t}\Big]$ 4  $\vert$  Sin[t], Sin[t]  $\rbrace$ In[105]:= **Clearv5; v5t\_ : 0.78` Cos t 4 Cost 0.195` Sin t 4**  $|\sin[t], \sin[t]\}$ 

```
In[106]:= Manipulate
         Graphics
              \left\{\text{Thichness}[0.001], Blue, Line\left[\text{Table}\left[r5[v]\right], \left\{\text{v}, -\text{Pi}, \text{Pi}, \frac{\text{Pi}}{64}\right\}\right]\right]\right\},\left\{\text{Thichness}[0.007], \text{ Blue}, \text{ Line}\left[\text{Table}\left[r5[v], \{v, -Pi, t, \frac{Pi}{64}\}\right]\right]\right\},\left\{ \text{Thichness}\left[0.0035\right], \text{Magenta, Table}\left[\text{Arrow}\left[\left\{r5[v], r5[v] + v5[v]\right\}\right], \left\{v, -\text{Pi, t}, \frac{\text{Pi}}{2*16}\right\}\right] \right\},Thickness0.007, Magenta, Arrowr5t, r5t  v5t,
             PointSize0.025, Blue, Pointr5t
            \left\{, PlotLabel \rightarrow N[t],
            Frame → True, PlotRange → {{-1, 1}, {-25, 2.25}},
            AspectRatio  Automatic,
           GridLines  , GrayLevel0.5, Dashing0.01, 0.01 &  Range10, 10, 1  4,
               , GrayLevel0.5, Dashing0.01, 0.01 &  Range10, 10, 1  4
          \left[ \frac{p_1}{4}, \frac{p_2}{4} \right], -p_1, p_1, \frac{p_1}{64} \right]
```
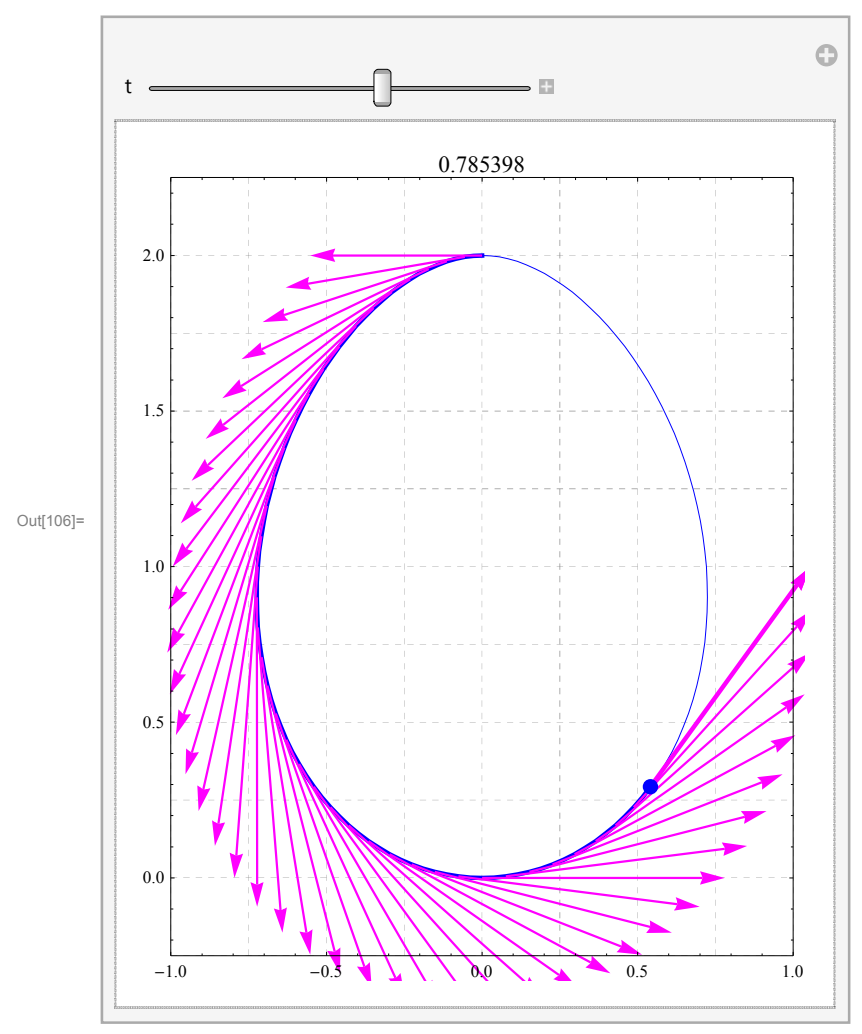

## **Helix**

 $\ln[107]$ := **Clear**[t, **r6**]; **r6**[t\_] :=  $\left\{ \text{Sin[t]}, \text{Cos[t]}, \frac{t}{2 \text{ Pi}} \right\}$ In[108]:= **Dr6t, t** Out[108]=  $\Big\{$  Cos[t], -Sin[t],  $2 \pi$  $\left\{ \right.$ In[109]:= **Clearv6; v6t\_ : Cost, Sint, <sup>1</sup> 2** ł

```
In[110]:= Manipulate
              Graphics3D
                     \left\{\text{Thichness}[0.001], Blue, Line\left[\text{Table}\left[\text{r6}[\text{v}]\right], \left\{\text{v}, 0, 8\text{ Pi}\right., \frac{\text{Pi}}{64}\right\}]\right]\right\},\left\{\text{Thichness}[0.007], Blue, Line\left[\text{Table}\left[\text{r6}[\text{v}]\right], \left\{\text{v}, 0, \text{t}, \frac{\text{Pi}}{64}\right\}\right]\right]\right\}\left\{ \text{Thichness}\left[0.0035\right], \text{Magenta }, \text{Table}\left[\text{Arrow}\left[\left\{ \text{r6}\left[v\right], \text{ r6}\left[v\right] + \text{v6}\left[v\right] \right\} \right], \left\{ v, 0, t, \frac{pi}{12} \right\} \right] \right\},Thickness0.007, Magenta, Arrowr6t, r6t  v6t,
                     PointSize0.025, Blue, Pointr6t
                  \left\{, PlotLabel \rightarrow N[t],
                  Boxed \rightarrow True, Axes \rightarrow True, PlotRange \rightarrow {{-2, 2}, {-2, 2}, {0, 4}},
                  BoxRatios \rightarrow \{1, 1, 1\}\left[ \begin{matrix} 2 \\ 5 \end{matrix} \right], \left\{ \begin{matrix} \{t, 3 \text{ Pi}\}, 0, 8 \text{ Pi}\,, \frac{\text{Pi}}{64} \end{matrix} \right\} \right]
```
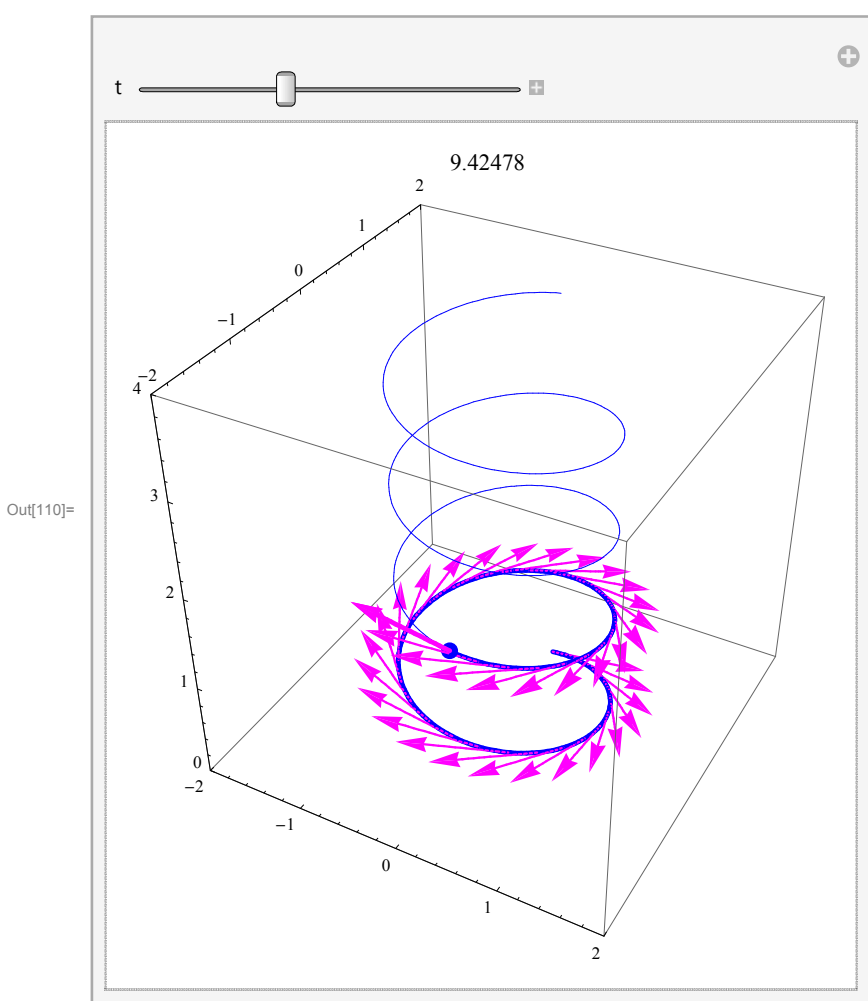

#### **Conical helix**

In[111]:=

In[112]:= **Cleart, r7; r7t\_ : <sup>t</sup> Pi Sin8 t, Cos8 t, 1** In[113]:= **Dr7t, t** Out[113]=  $\{\frac{8 \text{ t} \cos [8 \text{ t}]}{\pi} + \frac{\sin [8 \text{ t}]}{\pi}, \frac{\cos [8 \text{ t}]}{\pi} - \frac{8 \text{ t} \sin [8 \text{ t}]}{\pi}, \frac{1}{\pi} \}$  $\left\{ \right.$  $\ln[114]:$  Clear[v7]; v7[t\_] :=  $\frac{1}{8}$   $\{\frac{8 \text{ tCos}[8 \text{ t}]}{\pi} + \frac{\sin[8 \text{ t}]}{\pi}, \frac{\cos[8 \text{ t}]}{\pi} - \frac{8 \text{ t Sin}[8 \text{ t}]}{\pi}, \frac{1}{\pi}, \frac{1}{\pi}\}$ ł

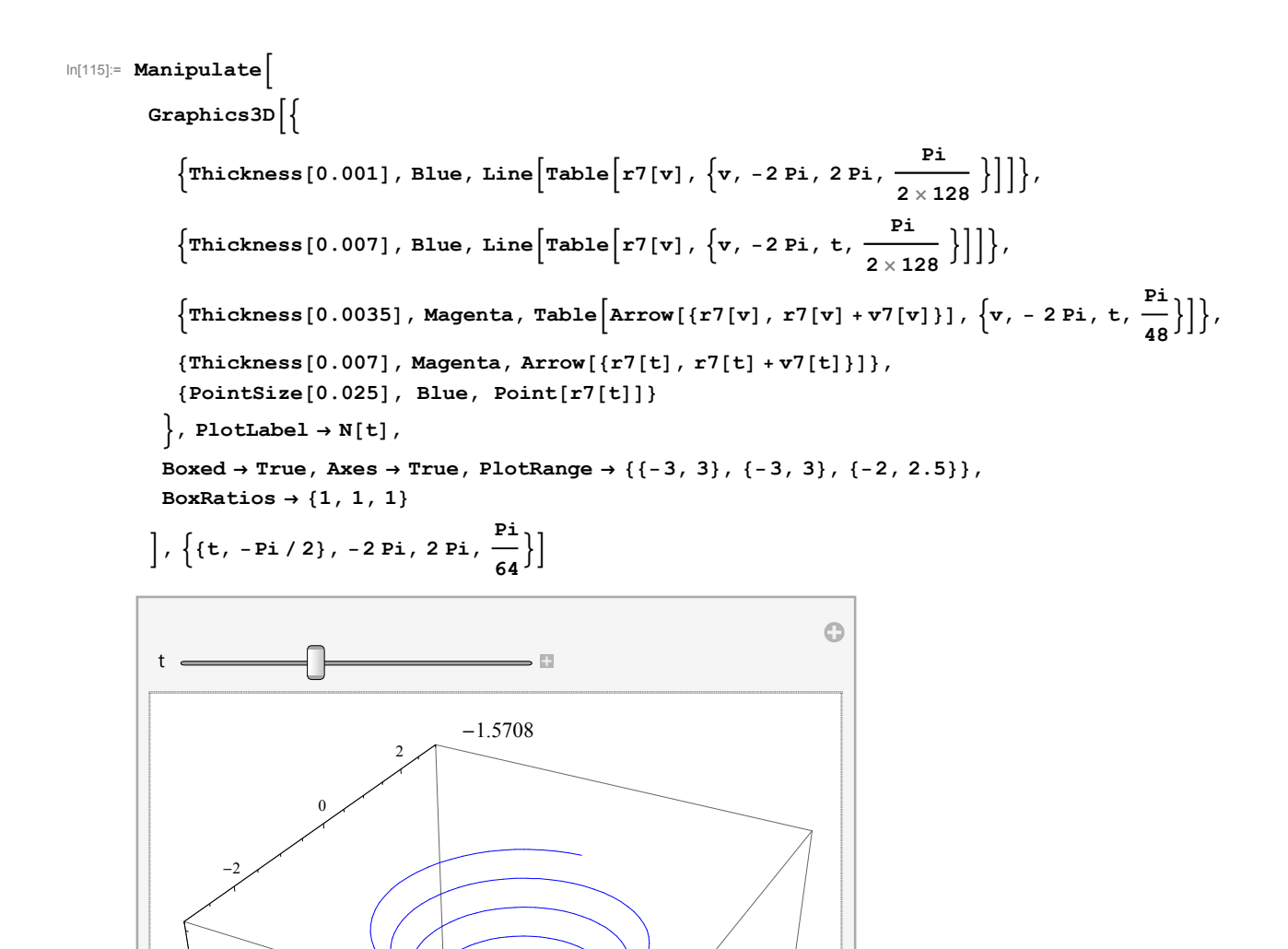

Out[115]=

 $-2$ 

 $^{-2}$ 

1

0

1

2

0

2

# **Length**

## **Smile**

What is a smile mathematically? It could be defined as a graph of the square function near the origin; for example for x between -1/2 and 1/2.

```
In[116]:= Graphics
```
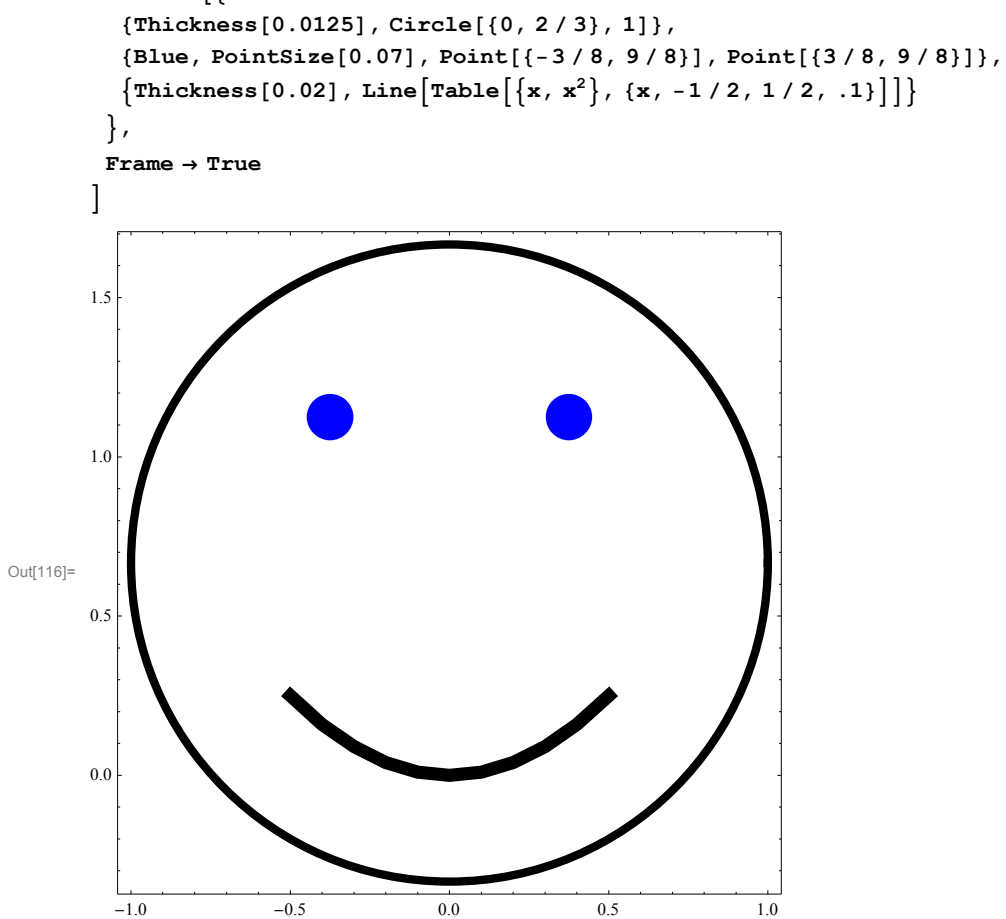

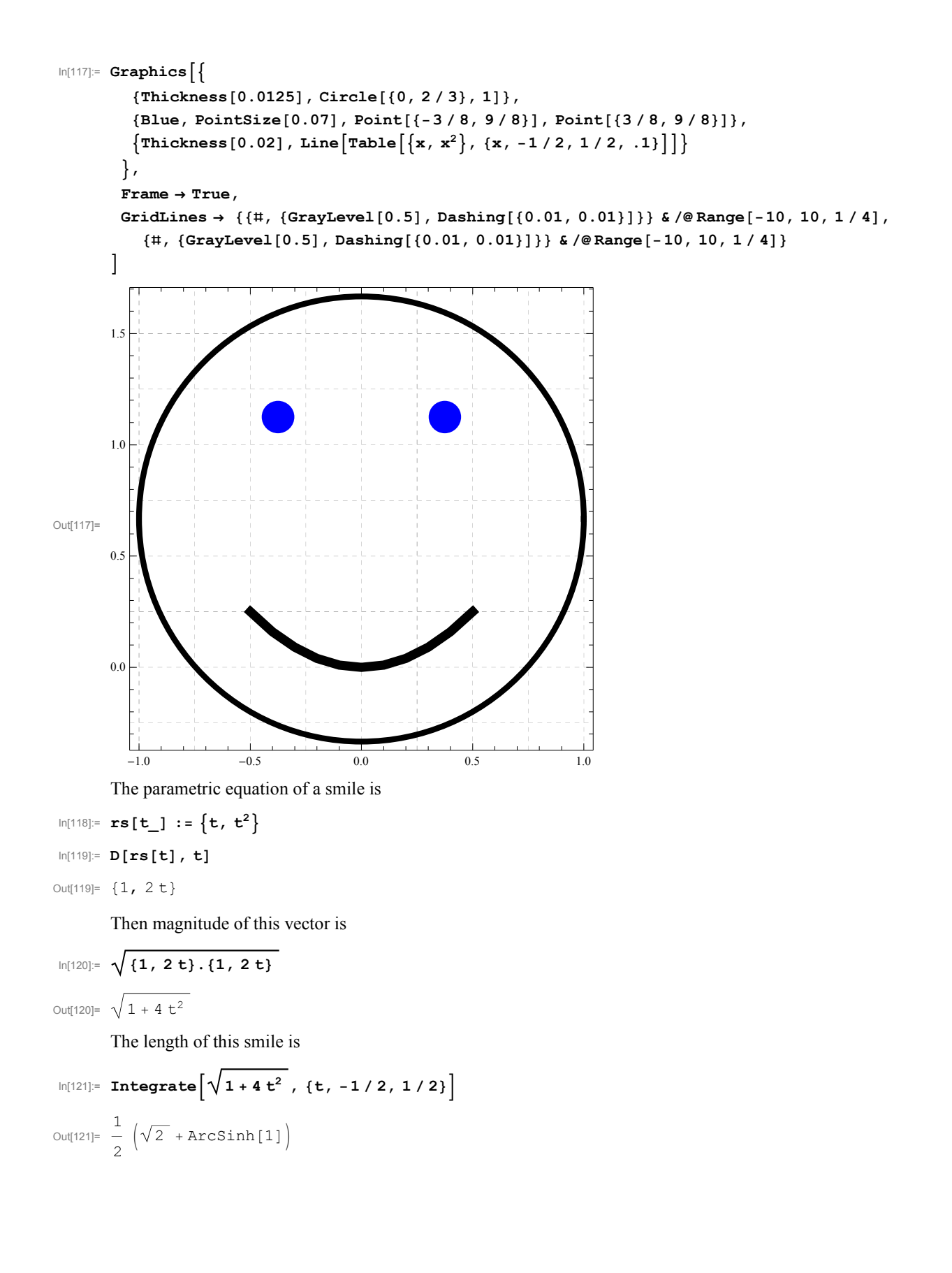

#### **Cardioid**

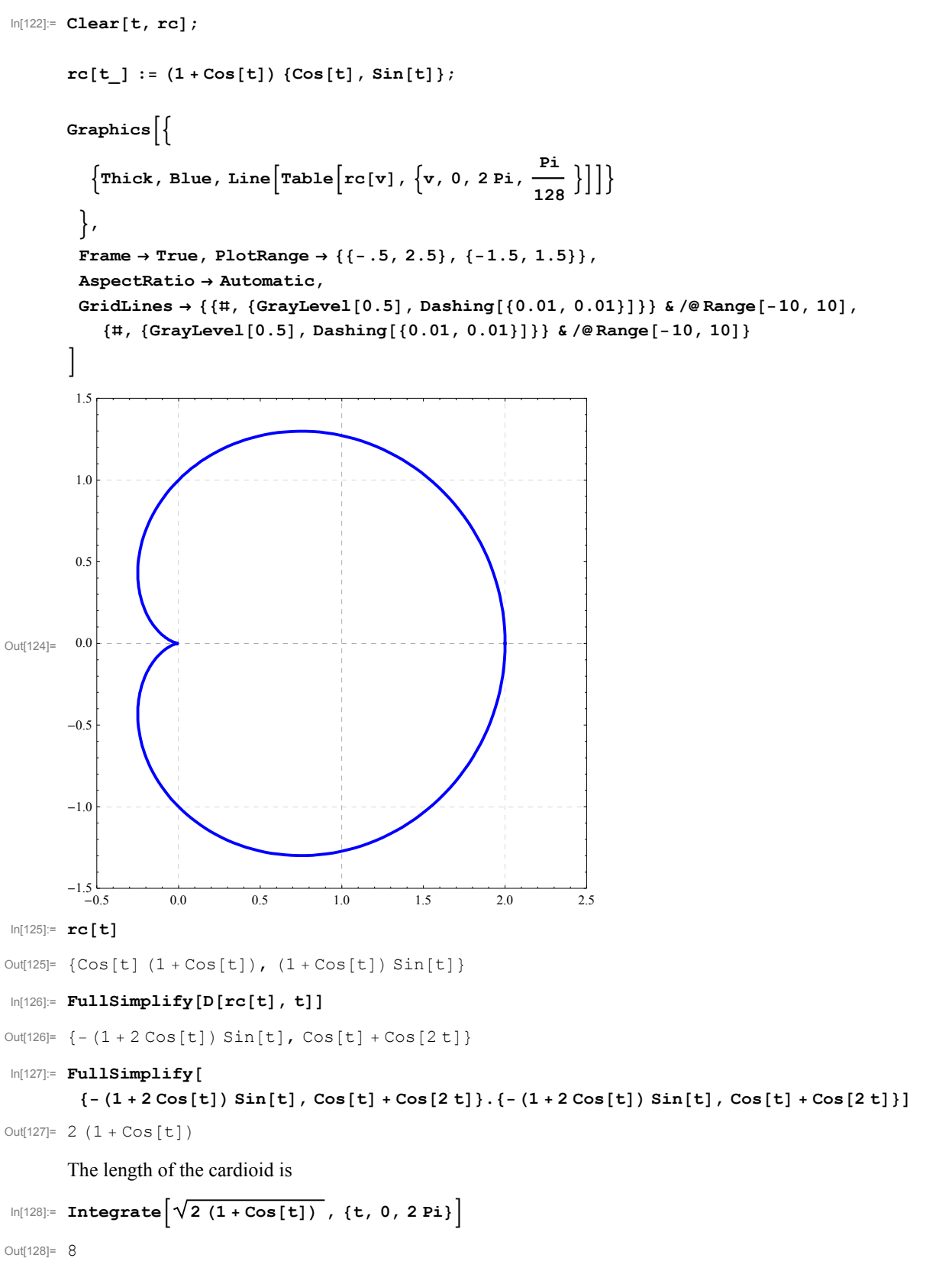

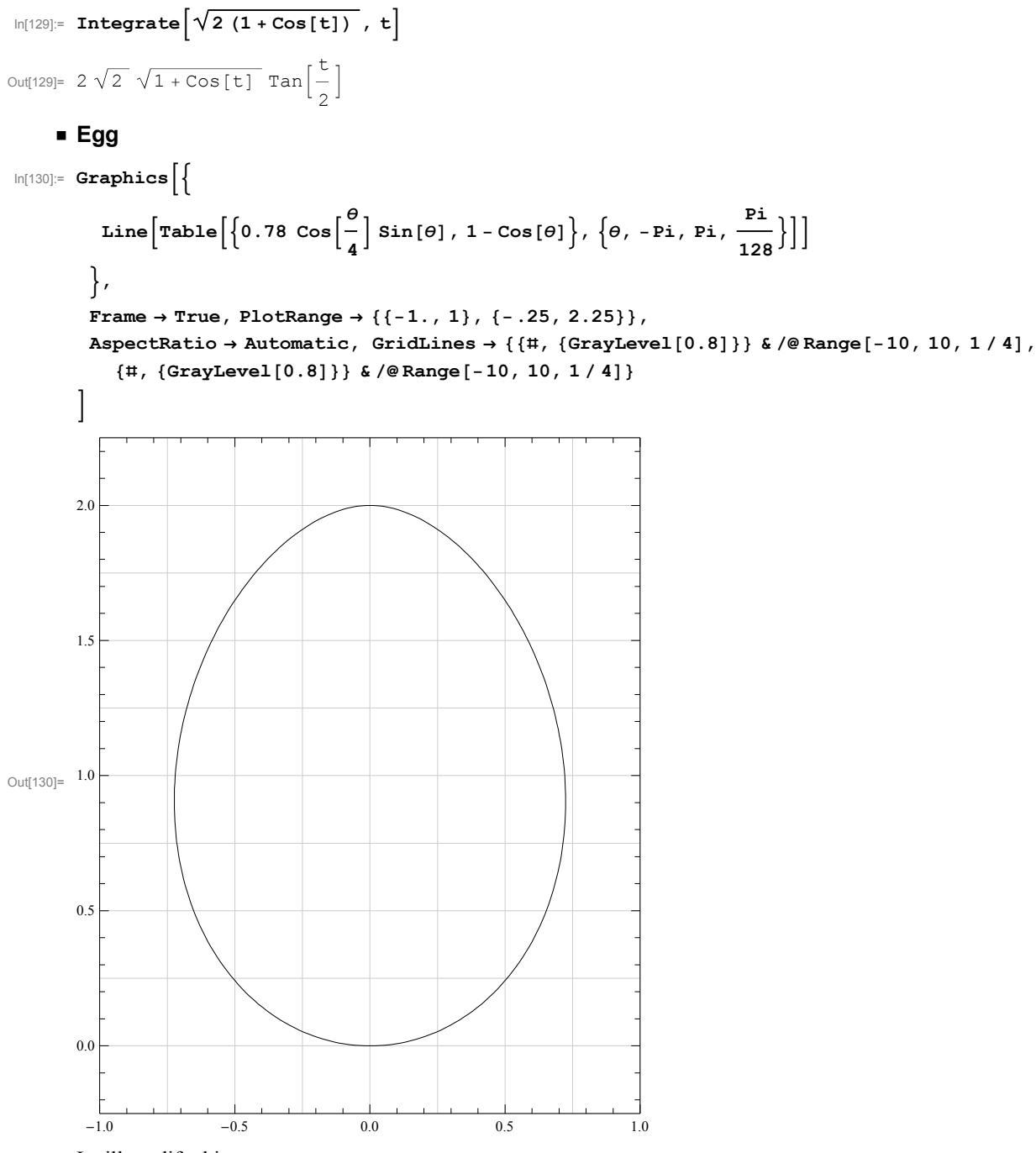

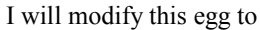

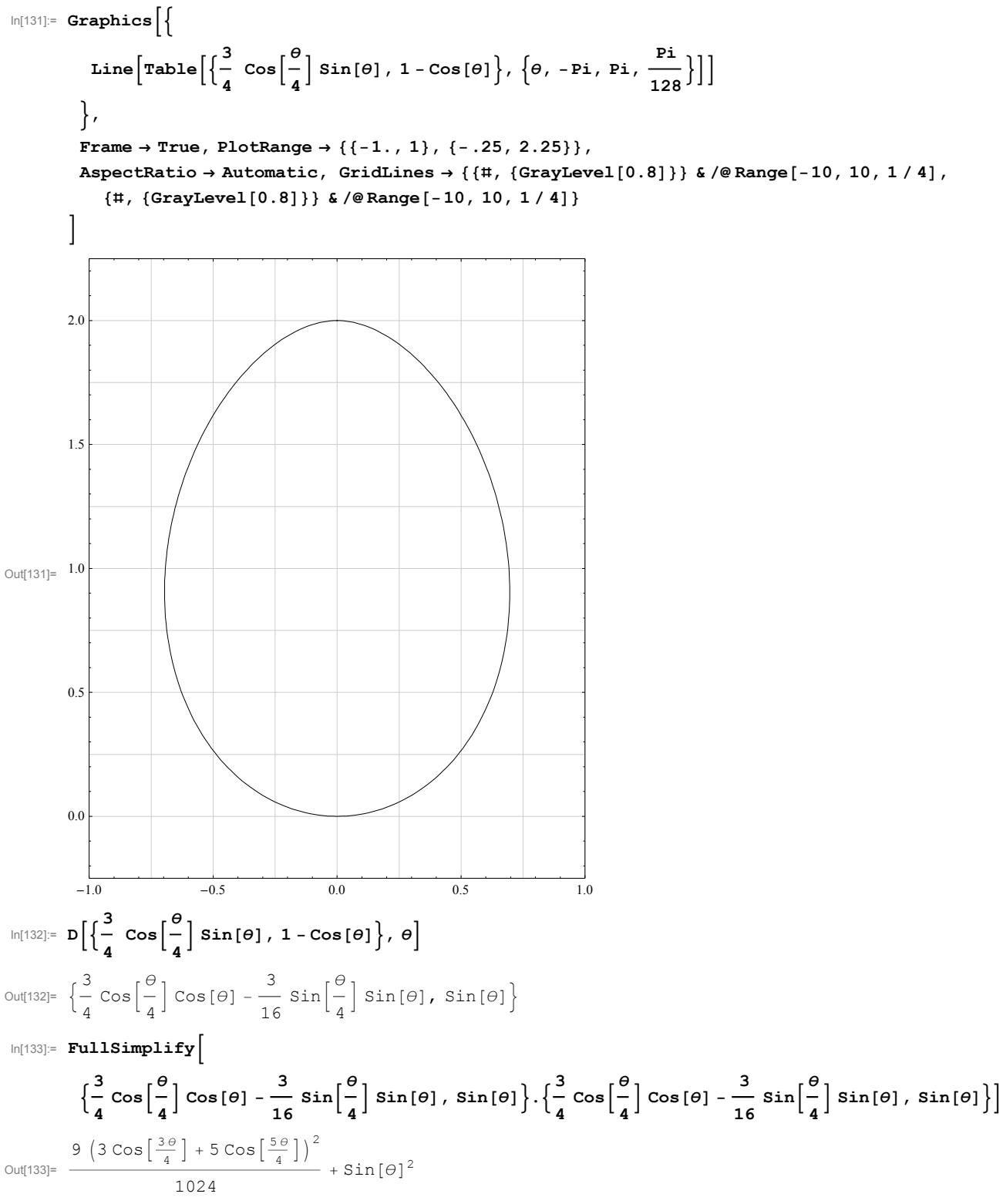

The integral below is a difficult integral, it takes too long to evaluate.

$$
ln[134] = (\star \text{ Integrate}\left[\sqrt{\left(1/10249 \left(3 \text{ Cos}\left[\frac{3 \theta}{4}\right]+5 \text{ Cos}\left[\frac{5 \theta}{4}\right]\right)^2 + \text{Sin}[\theta]^2}\right), \{\theta, -\text{Pi}, \text{Pi}\}\right] \star)
$$
  
So, find a numerical approximation

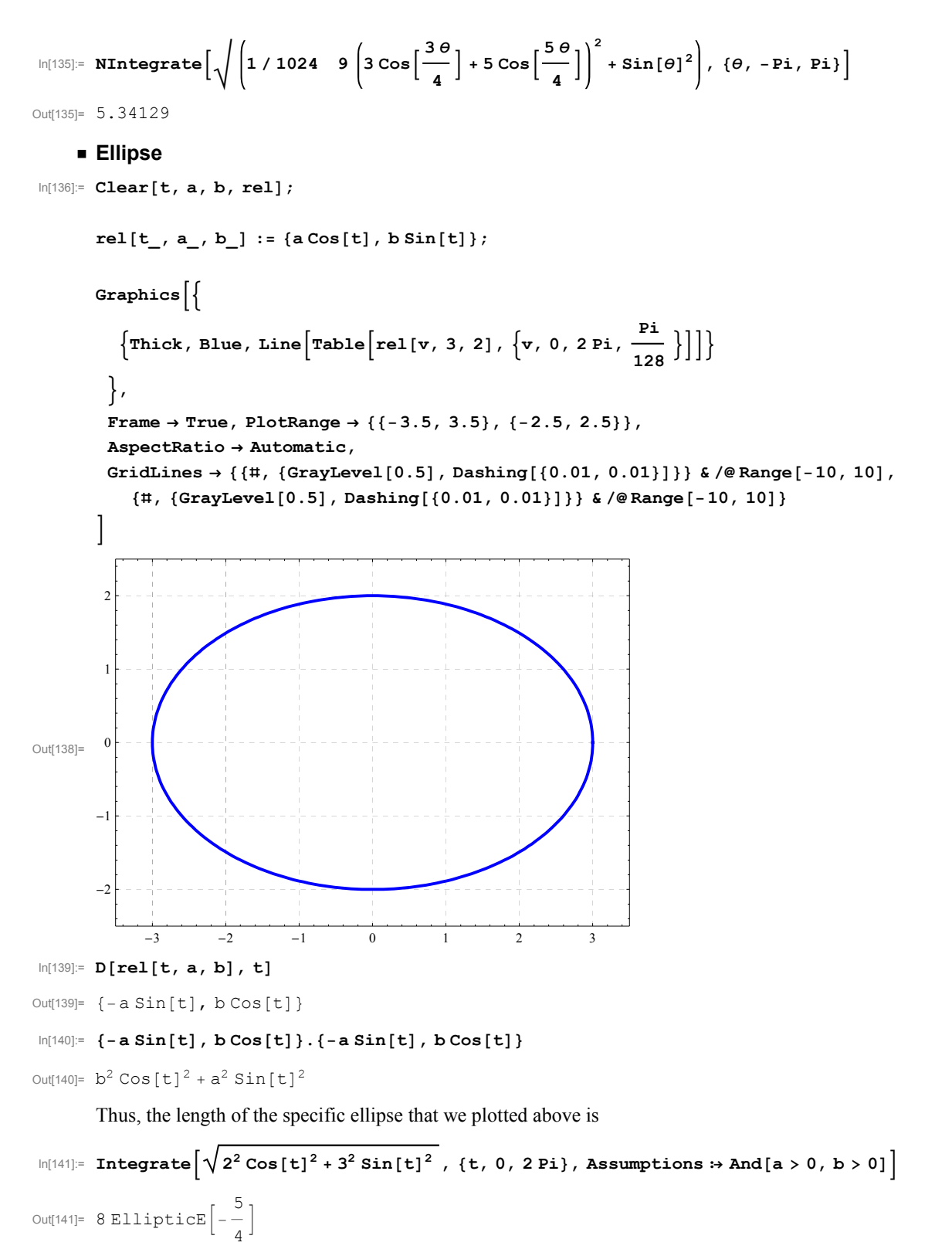

This shows that this integral is not calculable using the functions that we learn in Pre-calculus. A numerical approximation is

$$
\ln[142] := N \left[8 \; \texttt{EllipticE}\left[-\frac{5}{4}\right]\right]
$$

Out[142]= 15.8654

We can expect that the general case will involve EllipticE function. However, to calculate the general integral one needs to use an option for the Integral[].

Calculating the general integral takes 48 seconds

$$
\text{Inf}[\text{143}];=\left(\star\text{ Timing}\left[\text{Integrate}\left[\sqrt{\left(b^2\text{ Cos}[t]^2+a^2\text{ Sin}[t]^2\right)},\{t,0,2\text{Pi}\},\text{Assumptions}*\text{And}[a>0,b>0]\right]\right]\right.\star\right)
$$

It is a little easier to calculate

$$
\text{Im}[144] := \text{Timing}\left[\text{Integrate}\left[\sqrt{\cos[t]^2 + (a)^2 \sin[t]^2}, \{t, 0, 2 \text{Pi}\}, \text{Assumptions} \Rightarrow \text{And}[a > 0]\right]\right]
$$
\n
$$
\text{Out}[144] = \left\{27.752, 4 \text{ EllipticE}\left[1 - a^2\right]\right\}
$$

Then the general integral equals

$$
\ln[145] := 4 \text{ b EllipticE} \left[ 1 - \left( \frac{a}{b} \right)^2 \right]
$$
\n
$$
\text{Out}[145] = 4 \text{ b EllipticE} \left[ 1 - \frac{a^2}{b^2} \right]
$$

 $\sin \left( \frac{\pi}{6} \right)$   $\cos \left[ t \right]^2 + a^2 \sin \left[ t \right]^2 = b \sqrt{\cos \left[ t \right]^2 + \left( \frac{a}{b} \right)^2}$  $\left(\frac{a}{b}\right)^2$  Sin[t]<sup>2</sup>

It is clear that exchanging the role of *a* and *b* does not change the length of an ellipse. Therefore  $4 b$  EllipticE $\left[1 - \left(\frac{a}{b}\right)^2\right] = 4 a$  EllipticE $\left[1 - \left(\frac{b}{a}\right)^2\right]$ . It is interesting that *Mathematica* does not know that the preceding expressions are equal

$$
\ln[146] = \text{FullSimplify}\left[\text{b EllipticE}\left[1 - \frac{a^2}{b^2}\right] - \text{a EllipticE}\left[1 - \frac{b^2}{a^2}\right], \text{ And}\left[a > 0, b > 0\right]\right]
$$
\n
$$
\text{Out}[146] = \text{bEllipticE}\left[1 - \frac{a^2}{b^2}\right] - \text{aEllipticE}\left[1 - \frac{b^2}{a^2}\right]
$$

The above expression should simplify to 0.

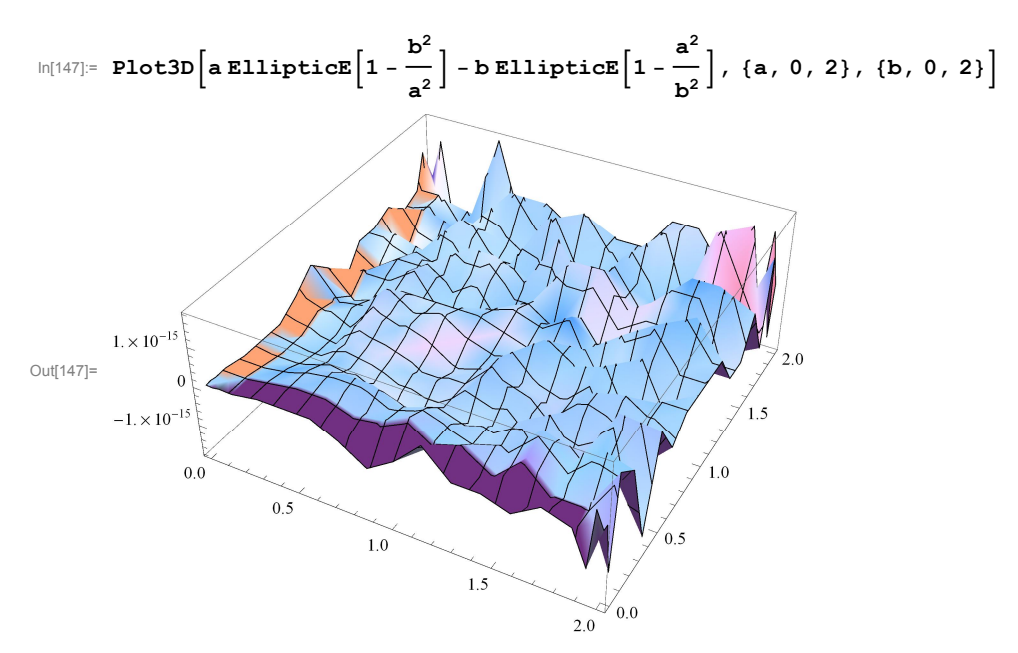

Now explore the function for the length of an ellipse as a function of *a* and *b*.

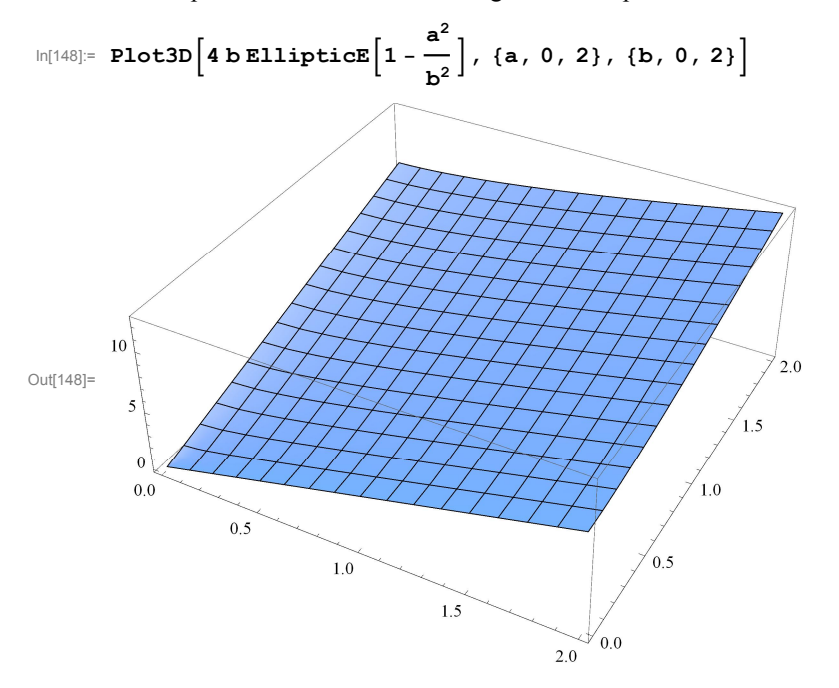

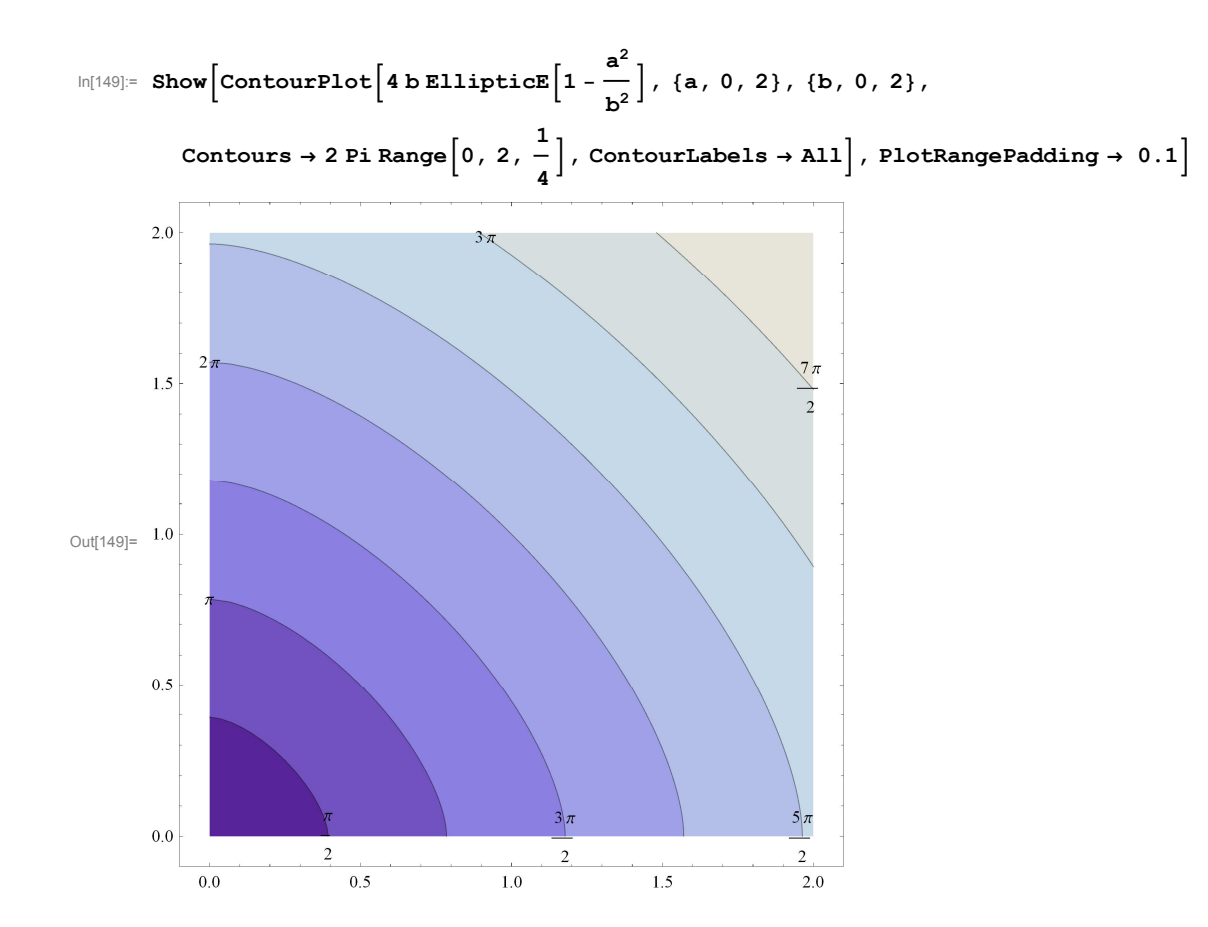

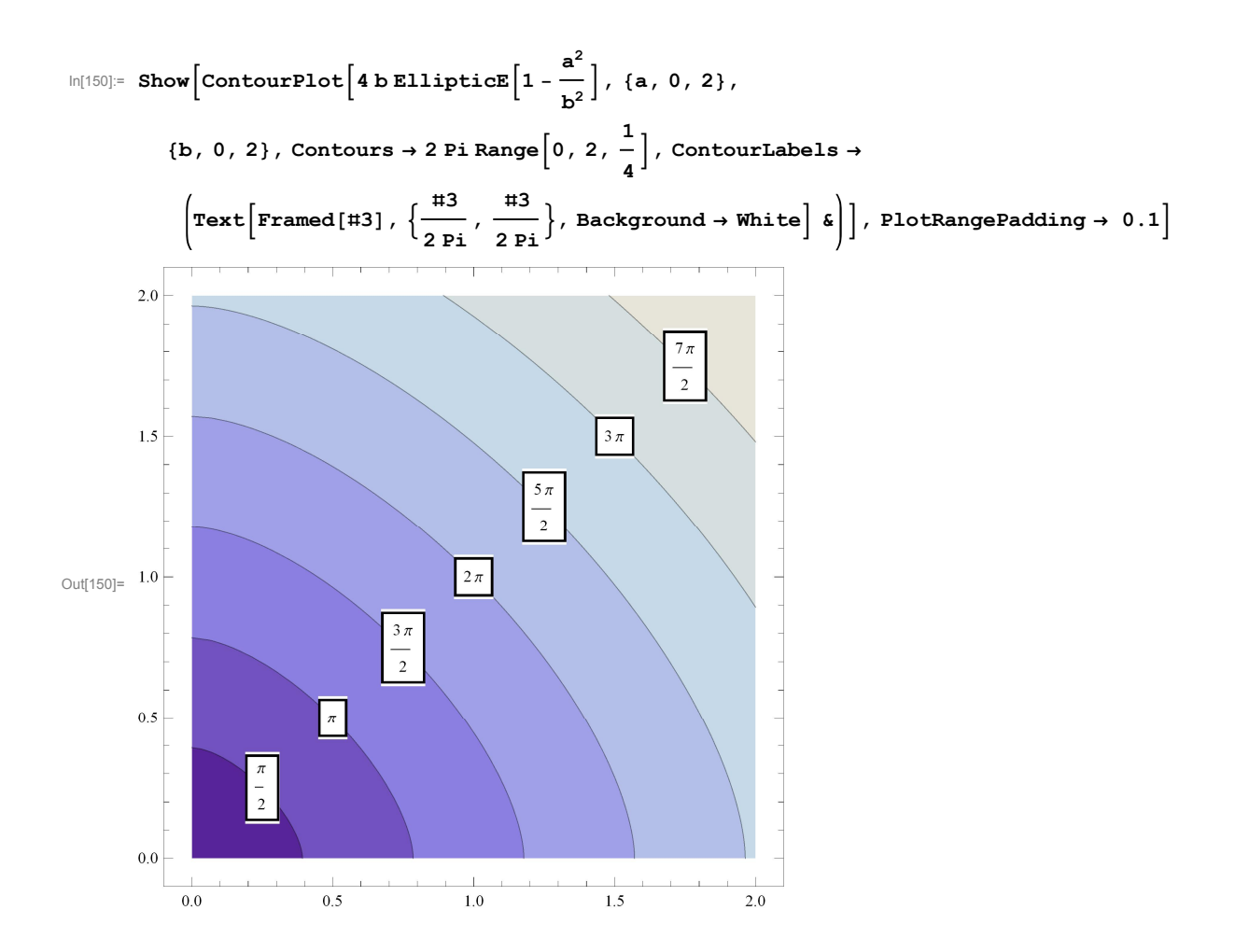